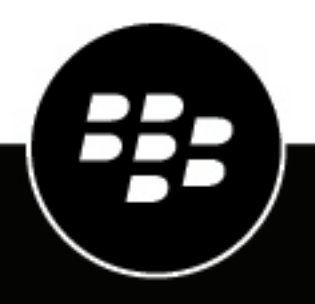

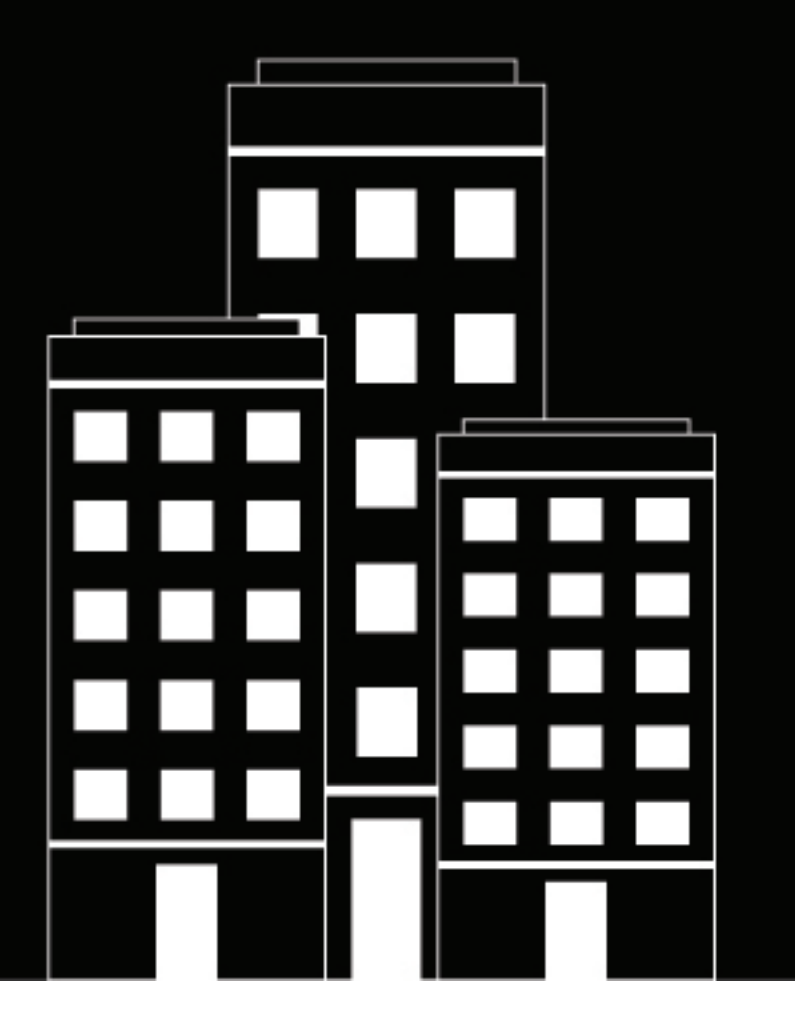

# **Cylance Endpoint Security Release Notes**

# **Contents**

 $\overline{a}$ 

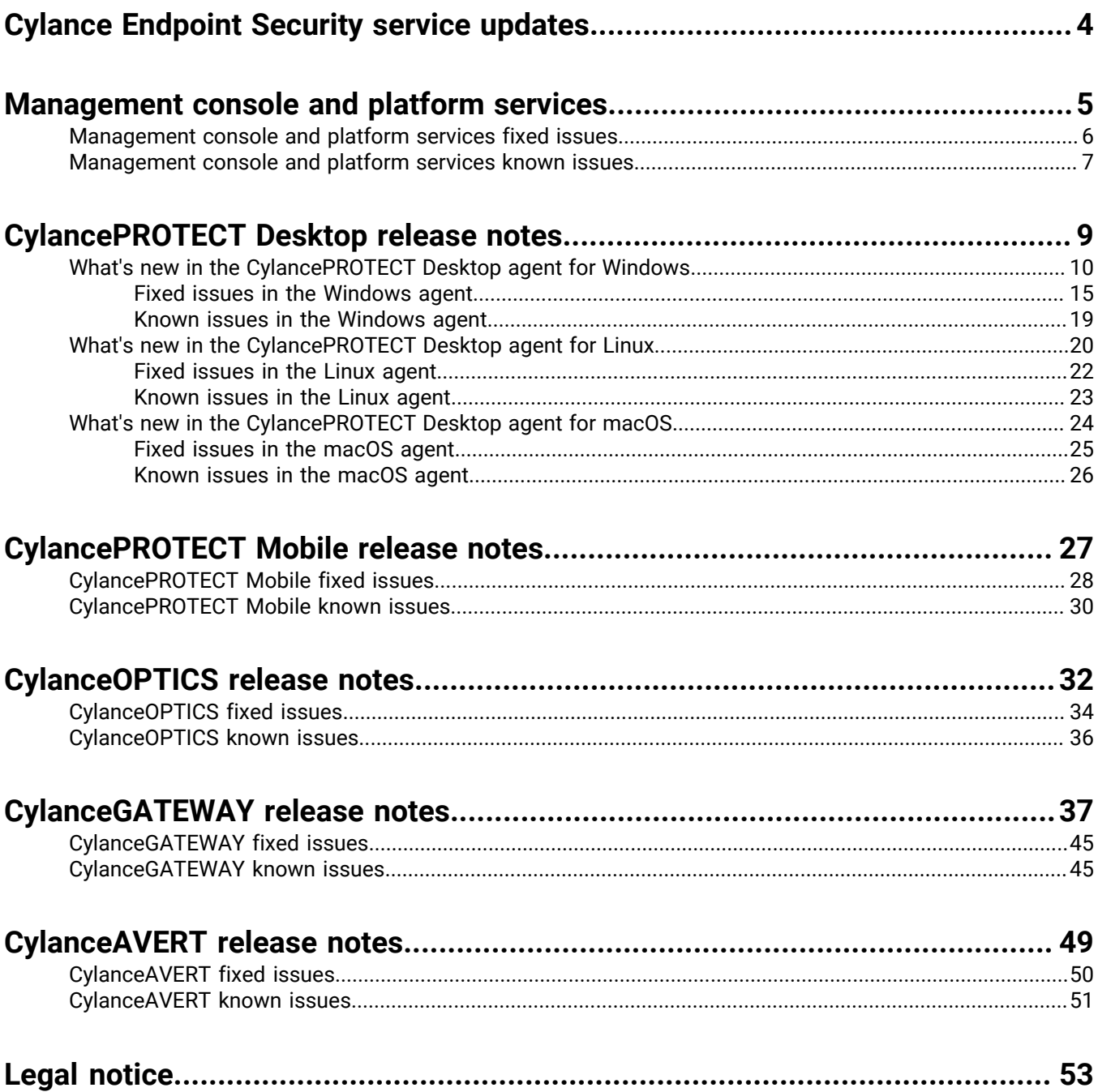

# <span id="page-3-0"></span>**Cylance Endpoint Security service updates**

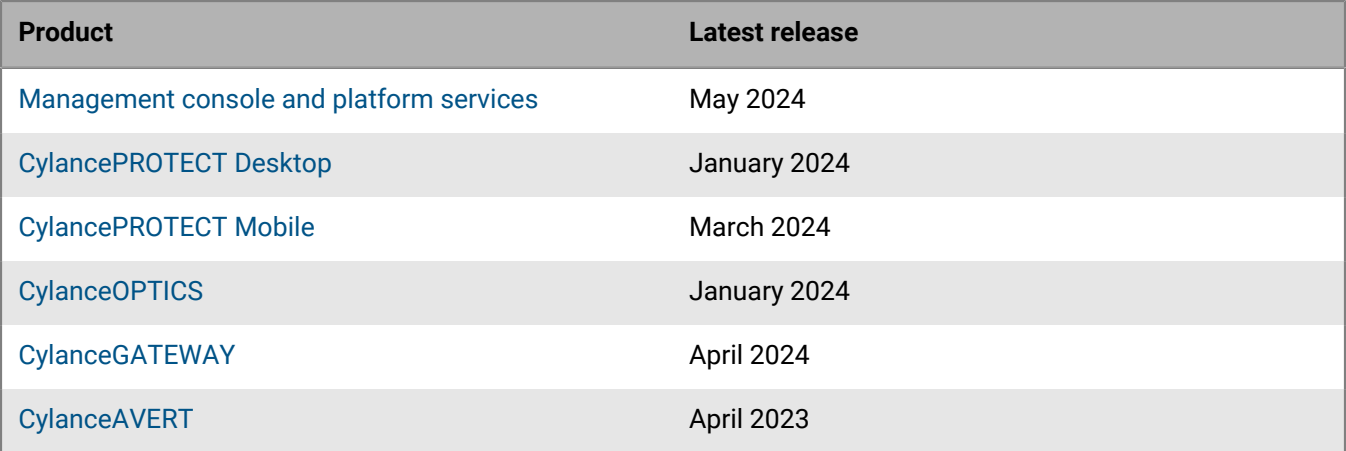

# <span id="page-4-0"></span>**Management console and platform services**

This section contains information about updates to the management console and platform services that impact more than one Cylance Endpoint Security service or the general experience of the console. Console changes that impact specific Cylance Endpoint Security services are described in the respective sections of this guide.

#### **What's new in the management console**

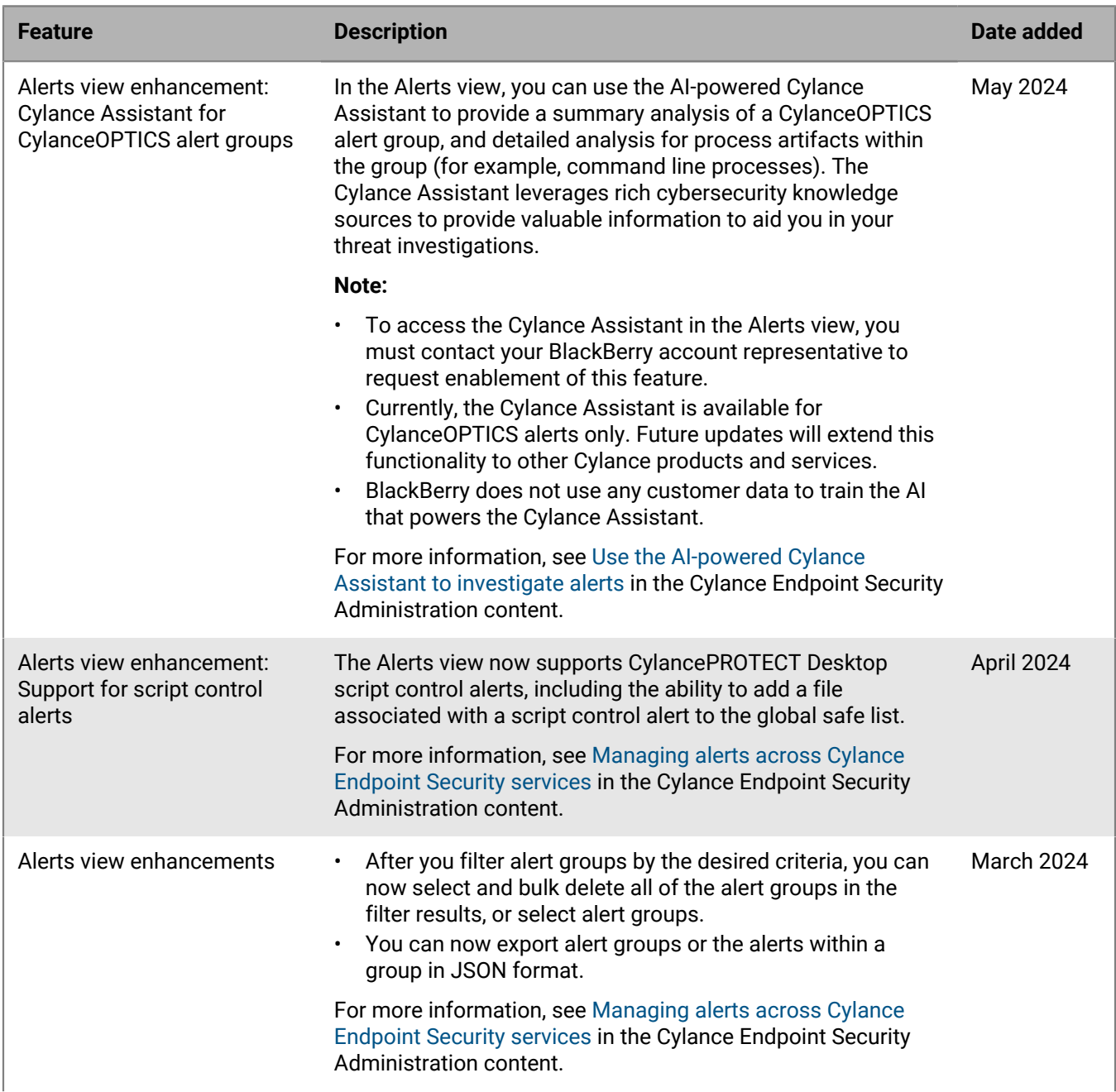

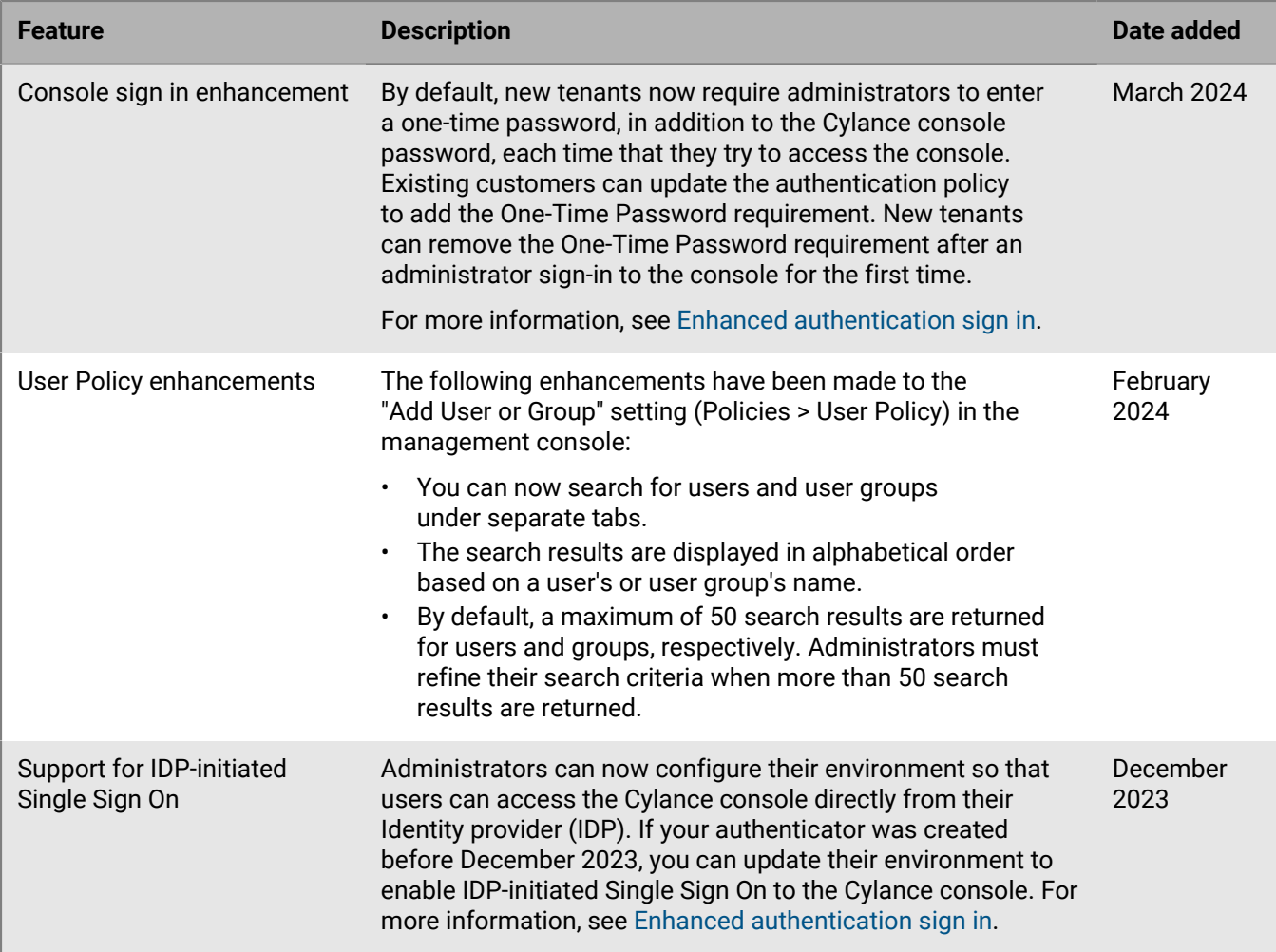

#### **BlackBerry Connectivity Node version**

BlackBerry Connectivity Node version 2.14.0. To download the latest version of the BlackBerry Connectivity Node, click [here](https://www.blackberry.com/us/en/support/software-support-life-cycle/bcn-ues-downloads).

# <span id="page-5-0"></span>**Management console and platform services fixed issues**

#### **Management console**

When there were too many device requests to update the CylancePROTECT Desktop agent and updates were throttled by the console, after four attempts by the device, the device was temporarily blocked from receiving the agent update. (EPCL-2100)

In the multi-tenant console, when you tried to import an exclusions .csv file for the External Device Control device policy, the "Sorry, something went wrong; please try again later" error message appeared. (EPCL-1632)

When requesting a threat data report, the request was not automatically retried before it was finally determined to be unsuccessful. (EPCL-1718)

Some CylanceOPTICS rule categories were missing in the SAE1, EUC1, APNE1, and APSE2 regions and needed to be manually imported. (EPCL-471)

When a device was automatically assigned another policy through a new zone rule, the Cylance audit log was missing information about which policy was applied to the device. (EPCL-1889)

When you assigned a zone with devices to the "Test" or "Pilot" zone-based update rules, if the zone had devices with an update available, the target agent version for the device was not specified in the console properly. (EPCL-3)

On the Protection > Threats screen of the Cylanceconsole, you could not add specific threats to the safe or quarantine list. (EPPCL-2588)

#### **Entra ID Synchronization**

You could not authenticate users synchronized from Entra ID if the user's email address and UPN did not match. (EID-16967)

#### **Authentication**

If the maximum session age specified in a client was less than the default setting used by Okta, users that completed Okta authentication were not prompted to reauthenticate until the session age set in Okta was reached. This was due to a known Okta issue. (EID-17965)

#### **BlackBerry Connectivity Node**

BlackBerry Router and proxy settings displayed in the BlackBerry Connectivity Node were not applicable to CylanceGATEWAY. (UES-6396)

## <span id="page-6-0"></span>**Management console and platform services known issues**

#### **Management console**

In Google Chrome version 105.0.5195.102 and later, the "Block third-party cookies" option is enabled by default for incognito mode. If you try to log in to the management console while this option is enabled, you may receive a "Sign-in failed" error. (UES-9770)

**Workaround**: Change your Chrome privacy and security settings to allow all cookies, or in the browser settings add [\*.]cylance.com as a site that can always use cookies.

#### **Dashboards**

The management console user details (Assets > Users) does not display the TLS version in the CylanceGATEWAY event details screen when the CylanceGATEWAY agent is installed and activated. For more information, visit [support.blackberry.com](https://support.blackberry.com/community/s/article/99220) to read article 99220. (BIG-6300)

The management console unprotected devices screen (Assets > Unprotected devices) occasionally may display incorrect device OS and OS versions. For example,

- On Mac devices, supported OS and OS versions may display as unknown and unsupported, respectively. (UES-9904)
- On Windows devices, unsupported OS versions (for example, Windows Server 2008 and Windows 8) may display as supported. (UES-9903)

For information about the operating systems that each of BlackBerry Protect Desktop agents supports, see the [Cylance Endpoint Security compatibility matrix](https://docs.blackberry.com/en/endpoint-management/compatibility-matrix/blackberry-ues-compatibility-matrix/BlackBerry-Optics-Desktop-agent).

The management console unprotected devices screen (Assets > Unprotected devices) incorrectly displays devices running Windows 10 Enterprise Insider Preview as Linux (UES-9897)

The management console unprotected devices screen (Assets > Unprotected devices) does not display the device OS and OS version and results in 'insufficient information' to be displayed for the devices. (UES-9574)

**Workaround**: Configure the schema to allow the required attributes to synchronize from the domain controller to the Global Catalog. For instructions, see [Configure your environment to view the device OS and OS](https://docs.blackberry.com/en/unified-endpoint-security/blackberry-ues/administration/administration/Managing-users-devices-groups/Discover-unprotected-devices/Configure-your-environment-to-view-unprotected-devices) [version of managed unprotected devices](https://docs.blackberry.com/en/unified-endpoint-security/blackberry-ues/administration/administration/Managing-users-devices-groups/Discover-unprotected-devices/Configure-your-environment-to-view-unprotected-devices) in the administration content.

#### **BlackBerry Connectivity Node**

The BlackBerry Connectivity Node is not compatible with OpenJDK292b10 or ZuluJDK292b10. (UES-3667)

A Java bug for this issue has been logged at [https://bugs.java.com/bugdatabase/view\\_bug.do?](https://bugs.java.com/bugdatabase/view_bug.do?bug_id=JDK-8266279) [bug\\_id=JDK-8266279.](https://bugs.java.com/bugdatabase/view_bug.do?bug_id=JDK-8266279)

# <span id="page-8-0"></span>**CylancePROTECT Desktop release notes**

The following tables provide information about the new features of CylancePROTECT Desktop in the management console. For the agents, information is available in their separate sections:

- [Windows agent](#page-9-0)
- [Linux agent](#page-19-0)
- [macOS agent](#page-23-0)

#### **What's new in the management console for CylancePROTECT Desktop (January 2024)**

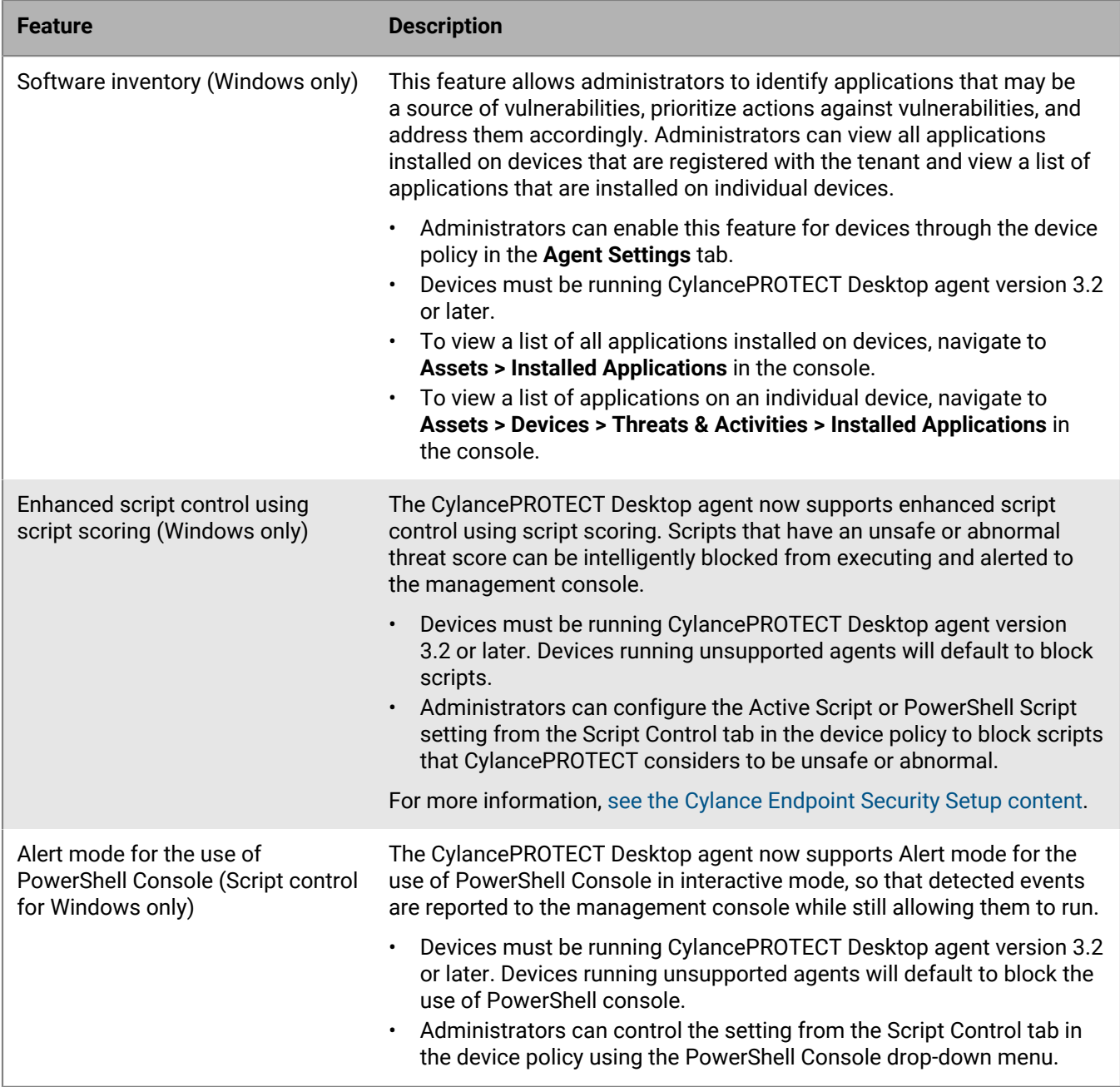

#### **What's new in the management console for CylancePROTECT Desktop (October 2023)**

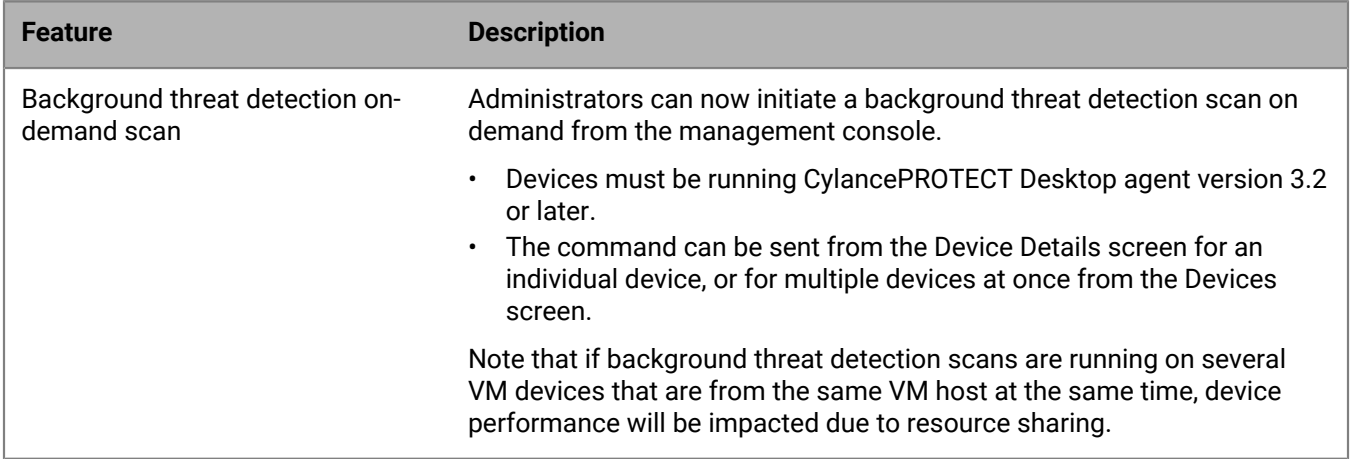

#### **What's new in the management console for CylancePROTECT Desktop (May 2023)**

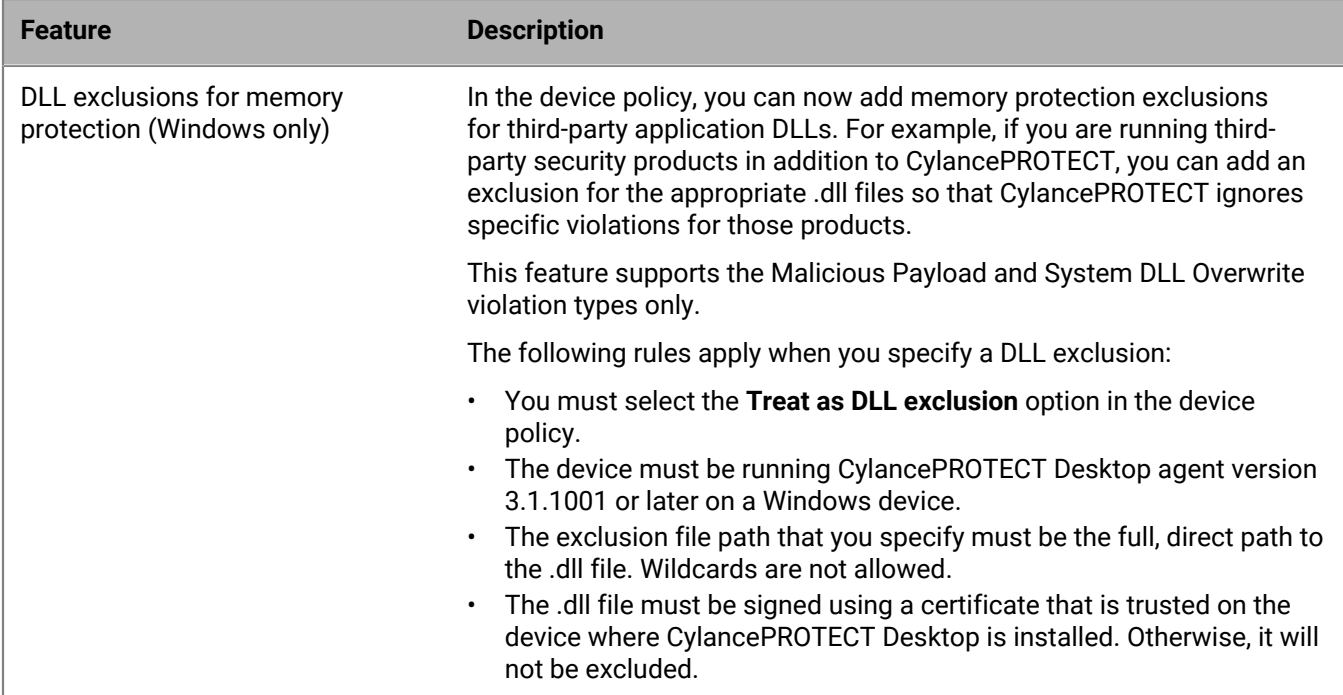

# <span id="page-9-0"></span>**What's new in the CylancePROTECT Desktop agent for Windows**

#### **What's new in Windows agent version 3.2.1001**

Bug fixes only. See [fixed issues.](#page-14-0)

### **What's new in Windows agent version 3.2.1000**

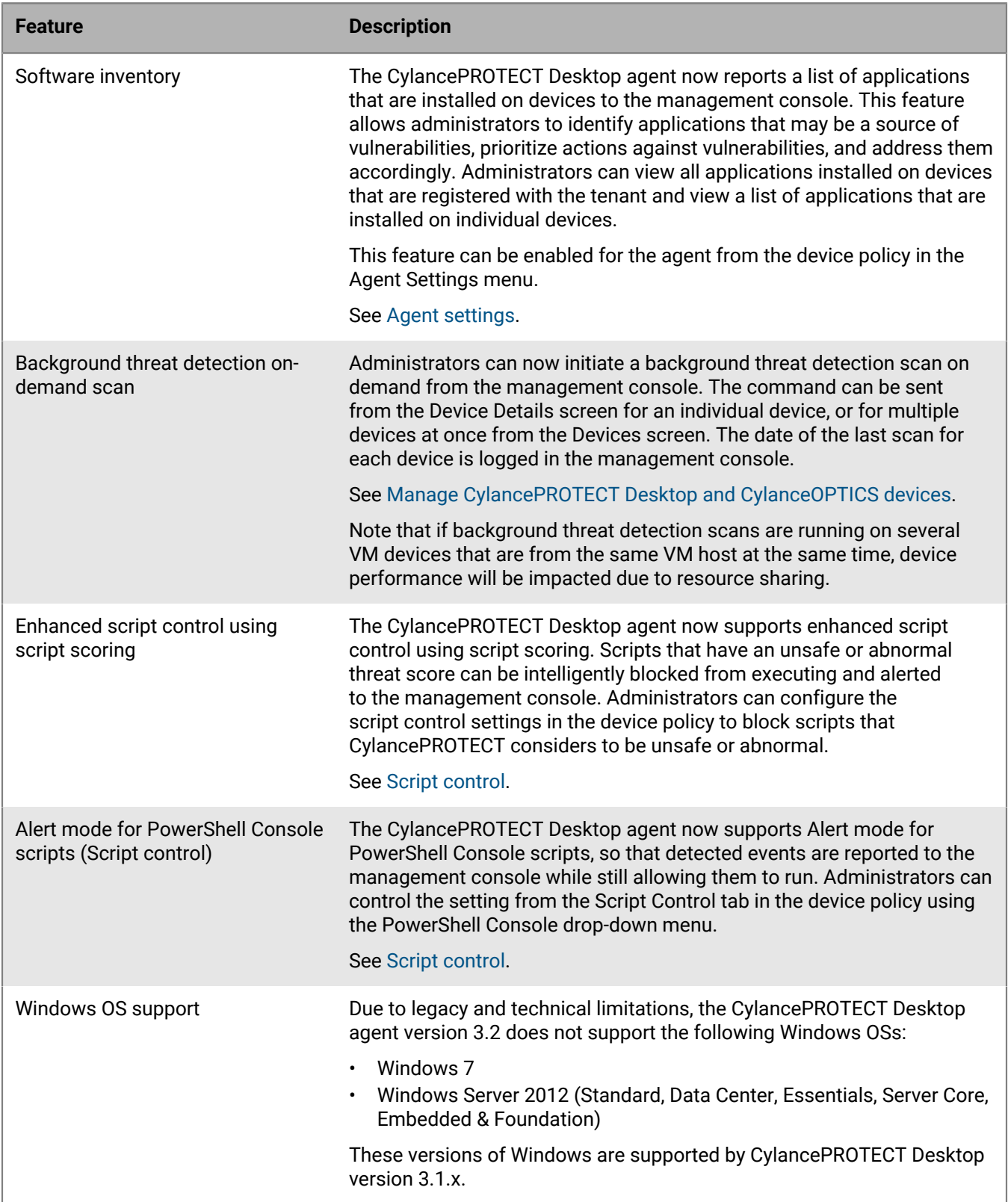

### **What's new in Windows agent version 3.1.1003**

Bug fix only. See [fixed issues](#page-14-0).

### **What's new in Windows agent version 3.1.1001**

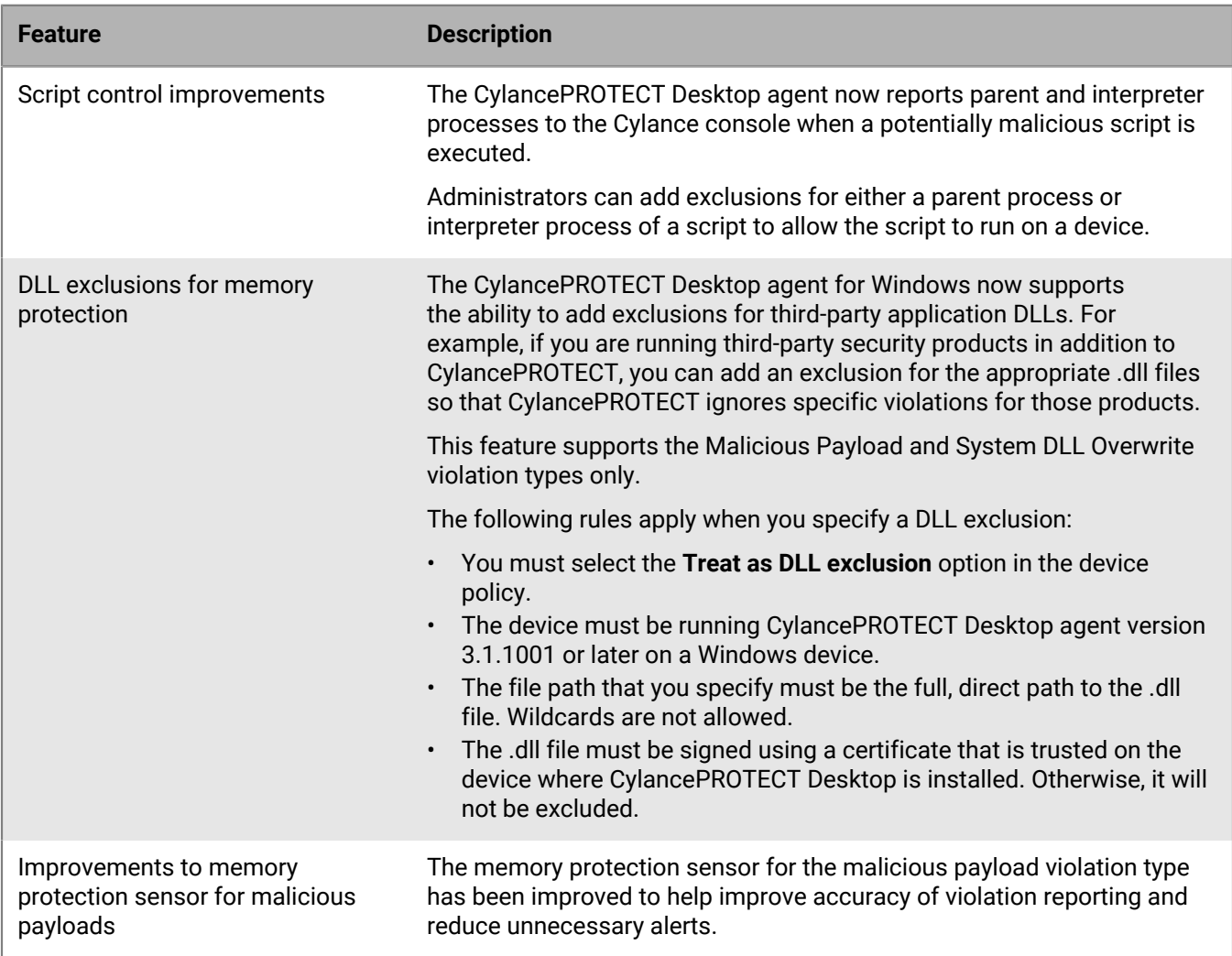

### **What's new in Windows agent version 3.1.1000**

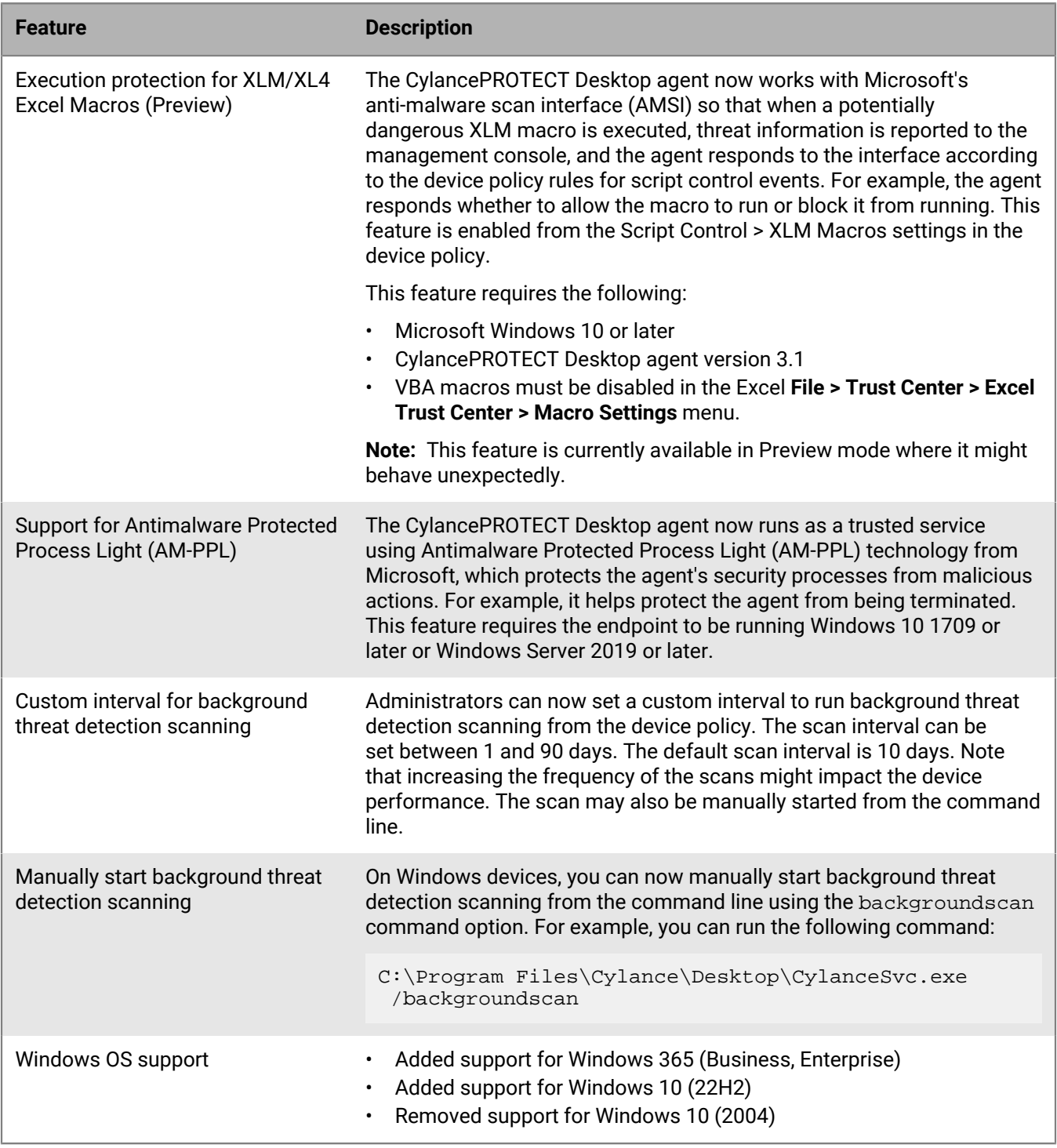

#### **What's new in Windows agent version 3.0.1005**

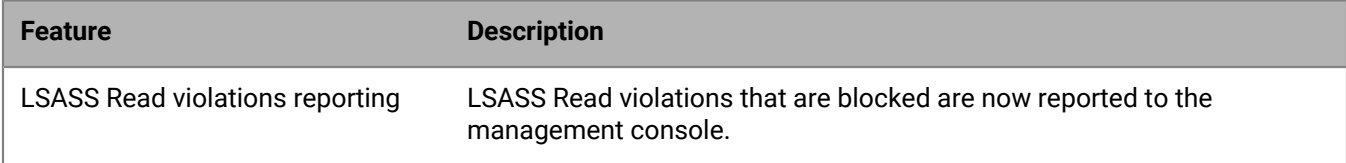

**Note:** Due to compatibility issues, tenants that have CylanceOPTICS 3.2 for Windows available will not have CylancePROTECT Desktop agent version 3.0.1005 for Windows provisioned to them. The compatibility issues will be resolved in an upcoming release. All other versions of CylanceOPTICS support CylancePROTECT Desktop agent version 3.0.1005 for Windows.

#### **What's new in Windows agent version 3.0.1000**

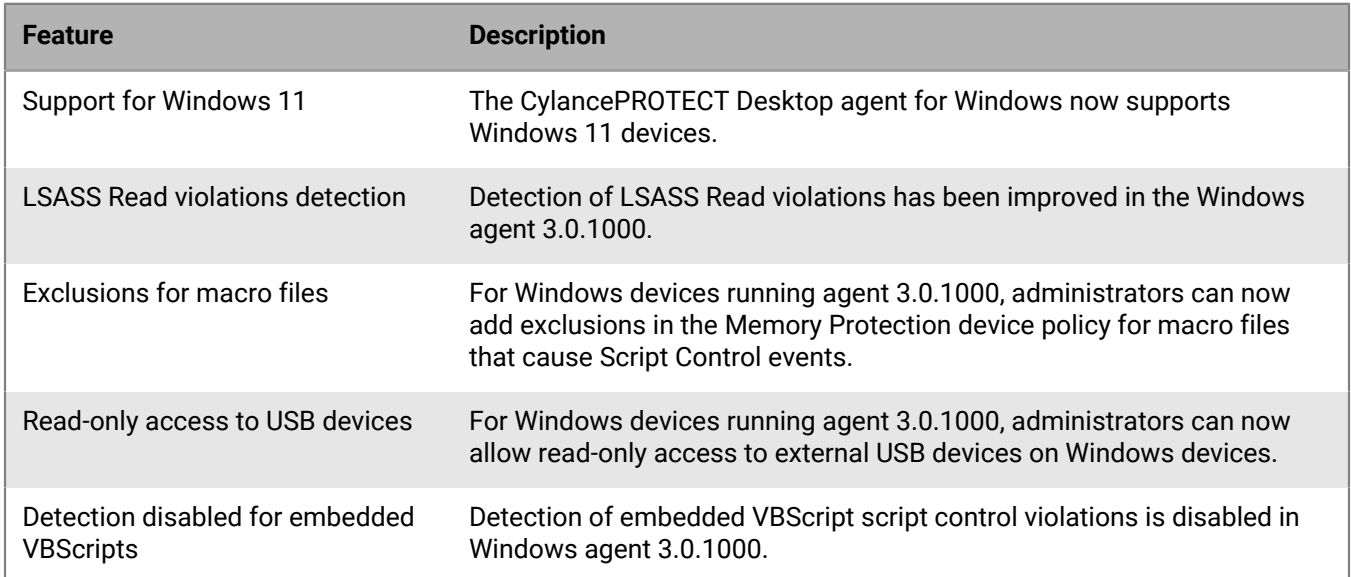

#### **What's new in Windows agent version 2.1.1584**

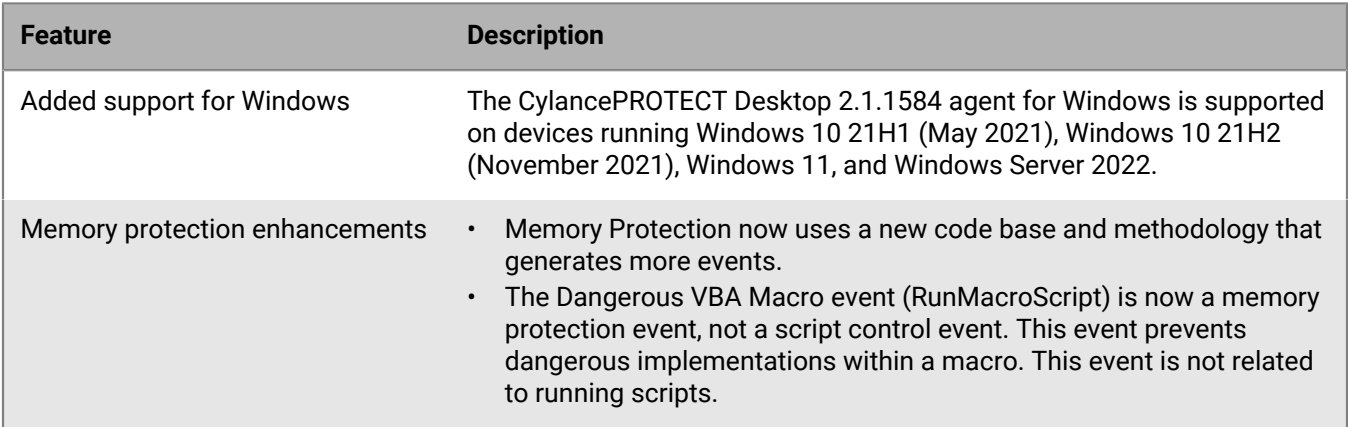

#### **What's new in Windows agent version 2.1.1568**

#### Bug fixes only

**Note:** The CylancePROTECT Desktop 2.1.1568 agent for Windows is the last release that supports endpoints running the Windows XP, Windows Server 2003, and Windows Server 2008 (non-R2) operating systems. The Cylance SHA1 certificate that the agent requires to support these endpoints is due to expire in November 2023. After November 2023, any endpoints that are running this version of the agent may not behave as expected. For endpoints that are running a later version of Windows, you must install a later version of the CylancePROTECT Desktop agent. For more information about CylancePROTECT Desktop support for legacy operating systems, visit [support.blackberry.com](https://support.blackberry.com/community/s/article/66653) and read KB 66653.

#### <span id="page-14-0"></span>**Fixed issues in the Windows agent**

#### **Fixed in Windows agent version 3.2.1001**

An issue that prevented the offline ML model from working properly on Windows devices running CylancePROTECT Desktop version 3.2.1000 was fixed. (EPP-4880)

Some files that could not be scored in the Cylance cloud or locally received invalid scores which caused unnecessary log entries. (EPP-4662)

Some files that could not be scored in the Cylance cloud or locally were repeatedly analyzed which caused unnecessary log entries. (EPP-4661)

After a USB device such as a document scanner was unplugged and you plugged in another one, and the device control policy was turned on, a system bug check (SYSTEM\_THREAD\_EXCEPTION\_NOT\_HANDLED) error occurred and the device was forced to reboot. (EUS-1685)

If a USB device was connected at device startup, sometimes the device control policy blocked it even though there is a valid exclusion set in the device policy. (EUS-1424)

Some USB4 docking stations did not work properly after a device restart on a device that had device control policy enabled. (EUS-1400)

If you plugged in a UGREEN USB-C hub on a device that was running the CylancePROTECT Desktop agent with a device control policy, a blue screen error occurred. (EUS-934)

#### **Fixed in Windows agent version 3.2.1000**

When Auto Quarantine was enabled, the OS might hang temporarily while CylancePROTECT Desktop took some time to process unknown files. (CHP-8912)

When you try to install Autodesk on a device with the Block PowerShell Console Usage device policy rule enabled, you were blocked. (CHP-8861)

When attempting to upgrade the CylancePROTECT Desktop agent from version 3.x to 3.2 (beta version), the CylanceSvc could not restart and the upgrade was not successful. (EPP-4424)

Compressed archives that contained executables were not scored properly. The "Input stream of wrong type: stream must be readable and seekable but not writeable" error message appeared in the log file. (EPP-4083)

When the Cylancesvc service was restarted, the timestamp for the last background threat detection scan was updated even though a scan did not take place after the service restarted. (EPP-3958)

If the device has a copy of one of the CylancePROTECT Desktop agent assemblies or .dll files referenced in the .NET Global Assembly Cache (for example, System.Data.SQLite.dll), the CylancePROTECT Desktop agent could not start properly. (EPP-3767)

Each time an executable that was in the exclusion list was run on a device, there were multiple redundant 'UNKNOWN\_FILE' log entries associated with it. If the executable was used frequently, the log file size can grew quickly. (EPP-2828)

When you use the online updater to upgrade the CylancePROTECT Desktop agent, if its installation was successful but the upgrade of a non-CylancePROTECT Desktop agent (such as CylanceOPTICS) was not successful, the CylancePROTECT Desktop agent was rolled back unnecessarily. If the upgrade to CylancePROTECT Desktop agent 3.2 is successful, it does not roll back even if upgrades to other agents were not successful. (EPP-1897)

When a file in the global quarantine list was detected and blocked, the block action was not reported to the management console if the file was deleted before the agent processed the event. (EPP-1709)

After unplugging a USB device such as a document scanner and then plugging in another one, and the device control policy is turned on, a bug check error occurs and the device is forced to reboot. (EUS-1655)

When both PowerShell Console and PowerShell Script policies are set to Block, some scripts were blocked from running even though they should have been allowed according to script control exclusions. (EUS-1212, EUS-1123)

After plugging in a USB device such as a printer through a USB hub, and the device control policy is turned on, a bug check error occurs and the device is forced to reboot. (EUS-563)

#### **Fixed in Windows agent version 3.1.1003**

If the device has a copy of one of the CylancePROTECT Desktop agent assemblies or .dll files referenced in the .NET Global Assembly Cache (for example, System.Data.SQLite.dll), the CylancePROTECT Desktop agent could not start properly. (EPP-4507, EPP-3767)

#### **Fixed in Windows agent version 3.1.1001**

When a device could not connect to the Cylance management console, the log line that was associated with the event was only available when verbose logging was enabled. (EPP-3311)

If you installed a version of CylancePROTECT Desktop using a unified installer (version 2.4.x), you were prevented from upgrading the CylancePROTECT Desktop agent individually. You can now upgrade to CylancePROTECT Desktop agent 3.1.1001.17 using the online updater. (EPP-3300)

For more information, visit [support.blackberry.com/community](https://support.blackberry.com/community/s/article/102884) to read KB 102884.

When a device connection timed out, the log line that was associated with the event was only available when verbose logging was enabled. (EPP-3294)

Devices that are on networks with higher latency could not connect to Cylance Cloud services. (EPP-3292)

When you opened Microsoft Excel documents through an Outlook attachment or OneNote tab, OfficeClickToRun.exe was blocked by the memory protection policy. (EPP-1951)

The taskkill.exe process intermittently stopped responding while killing a process. (EUS-1274)

In a Citrix VDI environment, high CPU usage by the CylancePROTECT Desktop agent was observed. (EUS-1209)

When a memory protection exclusion for Dangerous VBA macros was added for a .xlsm file, if file name contained Japanese characters, the file was not excluded properly and was blocked from running. (EUS-1090)

#### **Fixed in Windows agent version 3.1.1000**

When Smart App Control was enabled on Windows 11 devices, the installation of the CylancePROTECT Desktop agent 3.1 was not successful if you used the .exe installer. (EPP-3194)

When a memory protection violation occurred, there was a delay before the system reported the event to the management console. (CHP-8615)

When some applications caused a memory protection violation, the applications stopped responding due to a "Security check failure or stack buffer overrun" error. (EUS-991)

Microsoft Excel stopped responding due to stack overflow errors when attempting to run a macro with VBA hooking functions. (EUS-664)

When VSTO add-ins are configured in Microsoft Excel, it stopped responding when you opened a file that included various macros even though exclusions were properly set. (EUS-637)

When accessing an ASP-based website that uses an embedded VBScript, the website throws a 500 error on the first attempt to access the site. This error appears if the device is assigned a policy with the Active Script script control setting enabled. (EUS-555)

The memory protection exclusion list did not take effect properly when folders were named using uppercase letters of the Zenkaku Hiragana input method. (EUS-937)

#### **Fixed in Windows agent version 3.0.1005**

When "Block PowerShell Console Usage" was selected in the script control policy, and a script that used the Write-Error cmdlet was added to the exclusion list (i.e. approved), the script was interrupted when it used the cmdlet. The script can now run as expected without being interrupted by the agent when the cmdlet is used. (EUS-508)

If the CylancePROTECT Desktop agent version 3.0 with memory protection enabled was running on a user's 64-bit Windows OS, and the user started a 32-bit version of Microsoft Outlook, Outlook closed immediately. (EUS-440)

When a user tried to execute a program file from a network share while the CylancePROTECT Desktop agent version 3.0 was monitoring, Windows might have displayed a blue screen with the following error: "Your PC ran into a problem and needs to restart, Stop code: SYSTEM\_SERVICE\_EXCEPTION, What failed: CylanceDrv64.sys" (EUS-437)

When memory protection was enabled, redundant information was written to temporary files. The redundant information has been reduced and fewer temporary files are created. (EUS-294)

#### **Fixed in Windows agent version 3.0.1000**

The CylancePROTECT service did not start on devices that have installed the Arabic version of Windows. (CHP-8512)

When you opened the Windows agent on a Windows 10 device, some options were disabled when you right-clicked a threat in the Threats tab. In Online Mode, the "Show File Properties" option was disabled. In Disconnected Mode, "Show File Properties", "Quarantine File", and "Waive File" options were disabled. (CHP-8357)

The timestamps of events that the agent reported were slightly offset if the device time zone was set to UTC +0100. (CHP-8351)

#### **Fixed in Windows agent version 2.1.1584**

Microsoft SQL Server 2008 R2 stopped responding on startup. (MEM-847)

Fixed an issue with WideOrbit servers and CylancePROTECT Desktop script control. (MEM-846, MEM-844)

Fixed an issue with Microsoft Dynamics and CylancePROTECT Desktop script control. (MEM-845)

An error occurred when launching VisionApp Remote Desktop 2011 with script control enabled. (MEM-830)

Resolved an issue with LSASS Read for memory protection. (MEM-662)

The agent did not properly log an action taken for the Remote APC Scheduled violation. (CHP-8534)

#### **Fixed in Windows agent version 2.1.1568**

When a remote procedure call (RPC) message was larger than 64K and the agent allocated memory, the memory allocation size couldn't be modified. (EPP-1504)

An arbitrary message could have been broadcasted to an Advanced Local Procedure Call (ALPC) port. (EPP-1503)

A user with insufficient privileges could have deleted files in the Cylance directory when using a remote procedure call (RPC) and the Chromium Embedded Framework (CEF) was loaded using a third-party app. (EPP-1236)

A system bugcheck may occur when formatting some Unicode strings for logging. (CHP-8610)

### <span id="page-18-0"></span>**Known issues in the Windows agent**

\* CylancePROTECT Desktop might not successfully block Microsoft Excel files that are infected with Kangatang or Laroux viruses even though the Dangerous VBA Macros policy is turned on. (EUS-1465)

\* If a USB device is connected at device startup, sometimes the device control policy blocks it even though there is a valid exclusion set in the device policy. (EUS-1424)

**Workaround**: Disconnect and reconnect the USB device.

\* The Barco ClickShare app stops responding when memory protection is turned on in the device policy. (EUS-1283)

**Workaround:** Add a memory protection exclusion for clickshare native.exe.

On some devices running Windows Server 2012 R2,  $r$ undll32.exe stops responding after a memory protection violation. (EUS-1267)

The script control policy for XLM macros is not enforced if the Excel Trust Center > Macros Settings is set to "Enable VBA macros". (EUS-1065)

**Workaround**: Verify that one of the "Disable VBA macros" is selected.

When the Windows 8.3 short naming format of a process path is used to execute a file (e.g.  $\subset$ : \PROGRA~1\folder\file.exe) and the memory protection exclusions are defined using the long naming format for that process (e.g. C:\Program Files\folder\file.exe), the exclusions do not apply. (EUS-593)

**Workaround**: Ensure that files are executed using the long path format. Note that adding exclusions using the Windows 8.3 short naming format is not supported.

On a device running Windows Server 2012 R2 and CylancePROTECT Desktop agent 2.1.1580 and later, System32\wbem\WmiPrvSE.exe is incorrectly reported as a threat. (EUS-179, EPP-3279)

When trying to launch Microsoft Visual Studio 2022, several System DLL Overwrite violations are reported and it is not launching as expected. (EPP-2312)

**Workaround**: In the device policy, add an exclusion to ignore "System DLL Overwrite" violations for devenv.exe that is located in the installation folder of Visual Studio 2022. For example, set the exclusion to ignore "System DLL Overwrite" violations at \Program Files\Microsoft Visual Studio \2022\Professional\Common7\IDE\devenv.exe. The installation path may differ between editions and locales.

If you assign a device policy with script control set to "Block" but allow PowerShell console usage, scripts run from the PowerShell console are blocked. (CHP-8409)

On the Script tab of the Windows agent, the command line display in the tooltip for a long PowerShell script shows duplicated and overwritten information. (CHP-8349)

The Cylance service may intermittently get stuck in a "StopPending" state when cycling between a stopped and running state. (CHP-7174)

When "System DLL Overwrite" is enabled in the memory protection policy, using AutoCad 2022 (S.51.0.0) and trying to log in to an AutoCad account triggers a memory protection event. (COM-3896)

**Workaround**: Add a memory protection exclusion for AutoCad for the System DLL Overwrite violation type.

## <span id="page-19-0"></span>**What's new in the CylancePROTECT Desktop agent for Linux**

#### **What's new in the Linux agent version 3.2.1000**

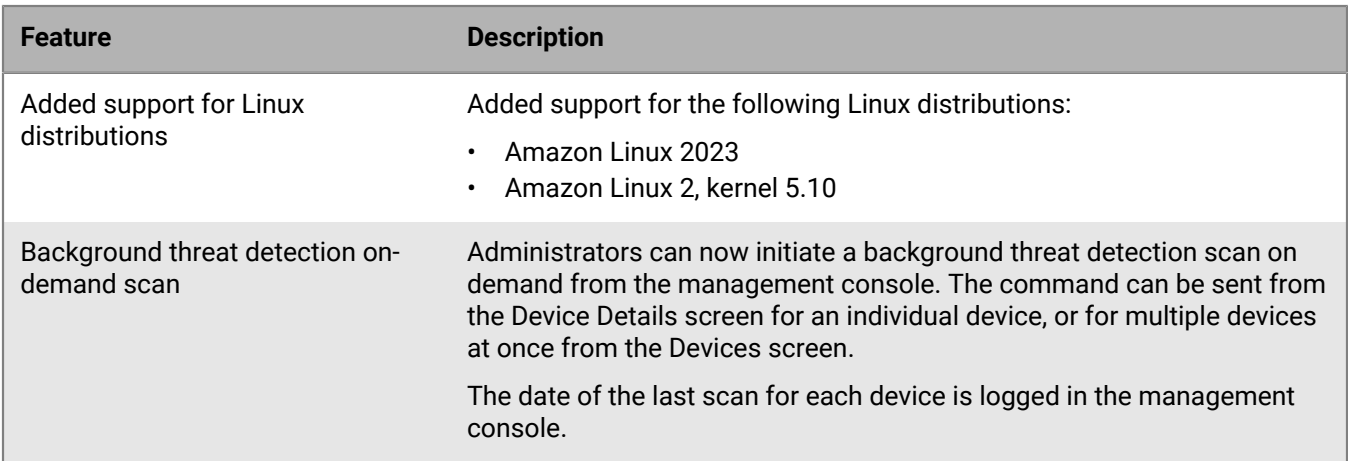

**Note:** When manually downloading and installing the latest Linux driver, select the latest driver version from the Cylance console to ensure support for the latest kernel update. The latest driver (which is 3.2.1100 currently) is frequently updated with cumulative kernel support and is compatible with CylancePROTECT Desktop agent versions 2.1.1590 and later. Consider turning on the Auto-Update Linux Driver option in the update rule for devices running CylancePROTECT Desktop agent 3.1 or later.

#### **What's new in the Linux agent version 3.1.1001**

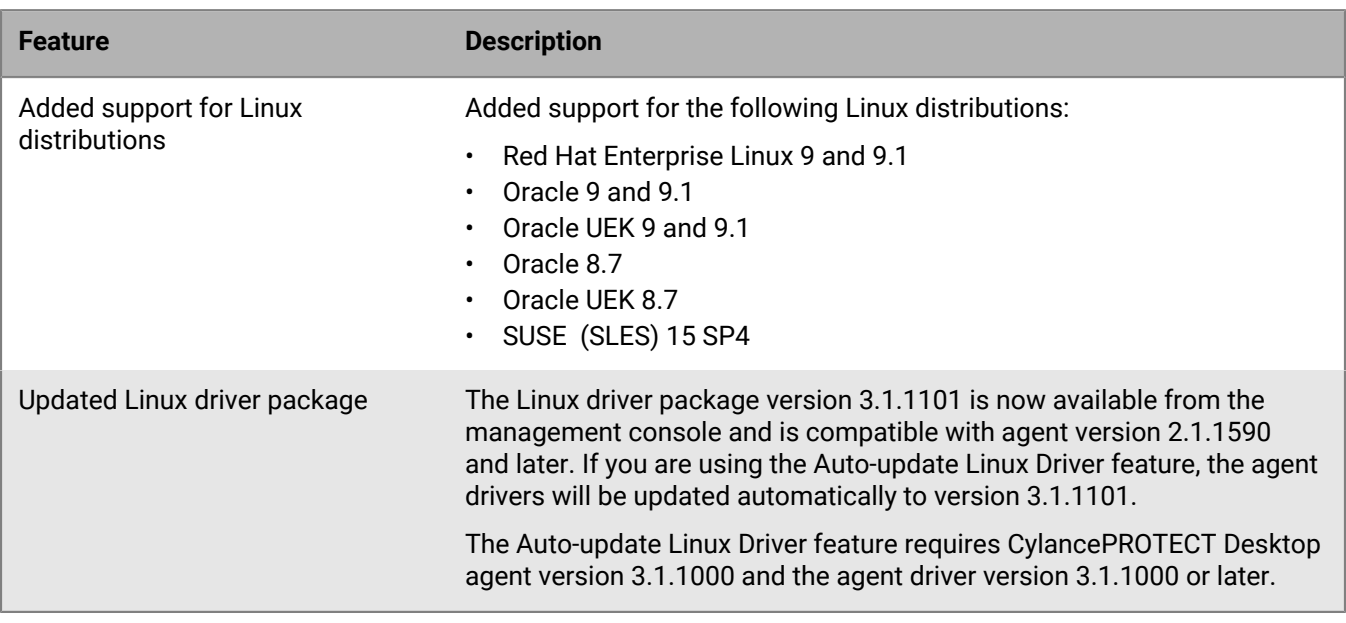

#### **What's new in the Linux agent version 3.1.1000**

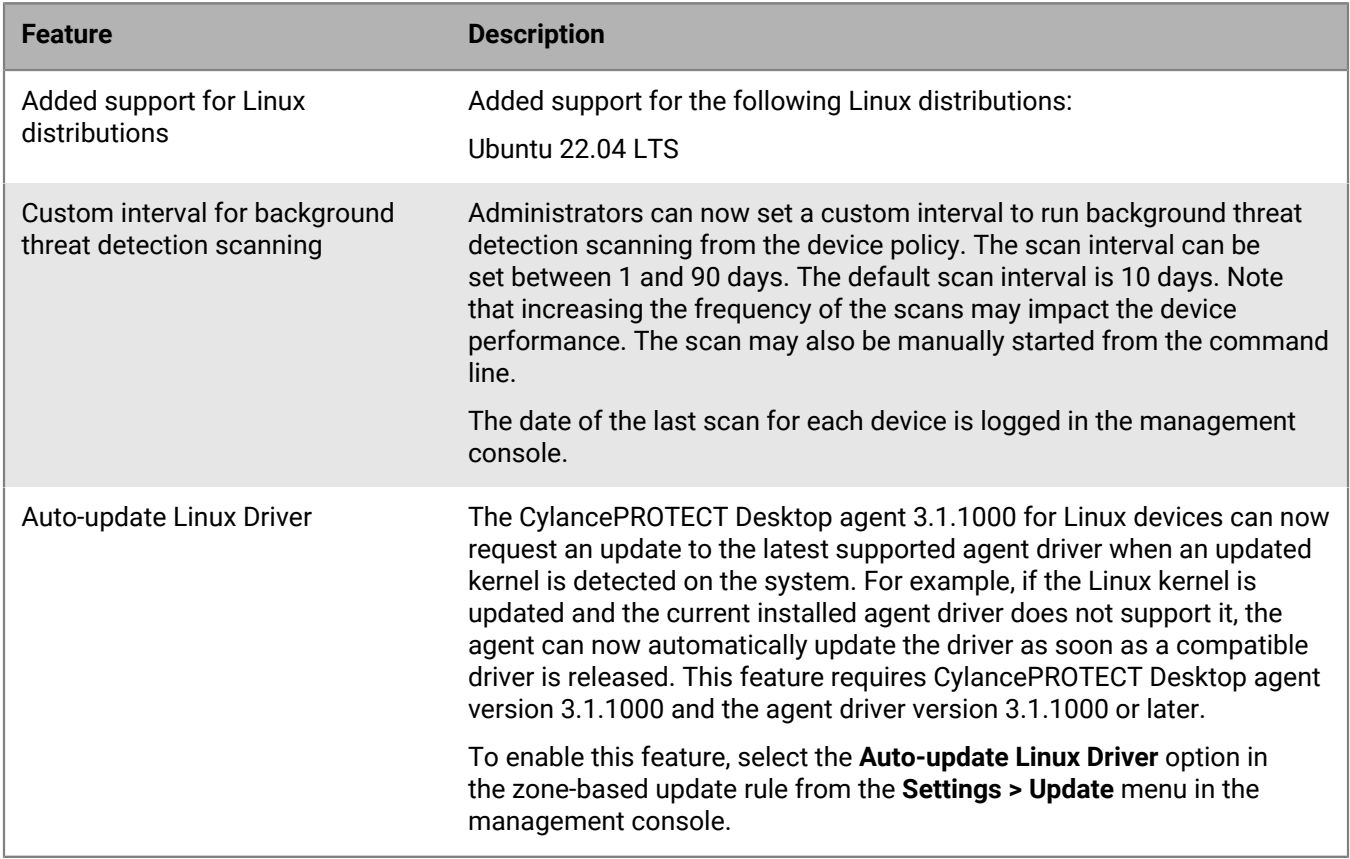

#### **What's new in the Linux driver version 3.1.1100**

The CylancePROTECT 3.1.1100 driver package is now available for Linux endpoints, in advance of an upcoming release of the 3.1 agent. It includes the latest drivers to support the latest OS kernels and is compatible with devices running agent version 2.1.1590 or later. When the driver is used together with the upcoming release of the 3.1 agent, administrators can allow the Linux driver to be automatically updated to support the latest OS kernels. Updating to the latest Linux driver makes sure that CylancePROTECT continues to run as expected while you receive important OS kernel updates.

#### **What's new in the Linux agent version 3.0.1005**

Bug fixes only.

If you installed the CylancePROTECT 3.0.1101 or 3.0.1100 driver package for Linux endpoints running the 3.0.1001, 3.0.1000, or 2.1.1590 agents, the drivers are not automatically updated to 3.0.1105 (which includes bug fixes) when the 3.0.1005 agent is deployed from the console or upgraded locally. To update the drivers on endpoints that have the 3.0.1101 or 3.0.1100 driver package installed, manually upgrade to the 3.0.1105 driver package that is available in the Cylance Endpoint Security management console.

#### **What's new in the Linux agent version 3.0.1001**

Bug fixes only.

If you installed the CylancePROTECT 3.0.1100 driver package for Linux endpoints running the 3.0.1000, or 2.1.1590 agents, the drivers are not automatically updated to 3.0.1101 (which includes bug fixes) when the 3.0.1001 agent is deployed from the console or upgraded locally. To update the drivers on endpoints that have the 3.0.1100 driver package installed, manually upgrade to the 3.0.1101 driver package that is available in the Cylance Endpoint Security management console.

#### **What's new in the Linux agent version 3.0.1000**

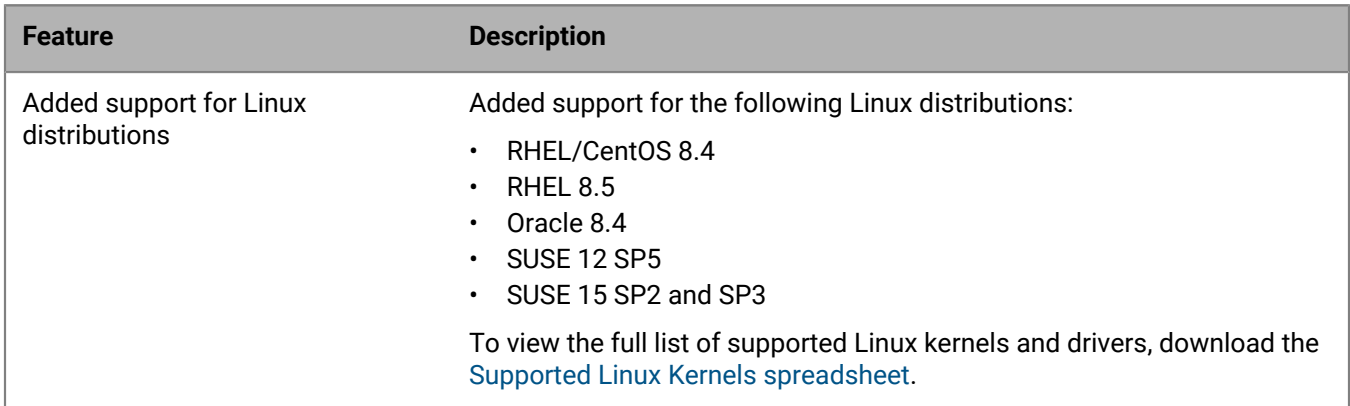

#### <span id="page-21-0"></span>**Fixed issues in the Linux agent**

#### **Fixed in Linux agent version 3.2.1000**

A new Linux driver could not be loaded even though it was available for devices running recent RHEL 8 kernel versions such as 4.18.0-305.97.1, 4.18.0-305.95.1, 4.18.0-305.93.1, and 4.18.0-305.91.1. (EPP-4171)

When attempting to auto-update the 3.1.1100 driver on a Linux device, the driver was not updated properly even though an update was available. (EPP-4118)

When a file in the global quarantine list was detected and blocked, the block action was not reported to the management console if the file was deleted before the agent processed the event. (EPP-1709)

In the syslog, the 'kernel read not supported for file' log line appeared extraneously. (CHP-8920)

#### **Fixed in Linux agent version 3.1.1001**

When the PID number of a process was greater than 32768, a violation that was related to that process was not detected. The fix is also available using driver package version 3.1.1101 for devices running agent 2.1.1590 and later. (EPP-3214)

#### **Fixed in Linux agent version 3.1.1000**

When you tried to scan a specific directory that had Japanese characters in its name using the command line option, the scan was not successful. (CHP-8700)

#### **Fixed in Linux agent version 3.0.1005**

When the CylancePROTECT driver was extracted from the .tar archive, the folder permissions were unexpectedly changed. The permissions are no longer changed and the folder's original permissions are now properly retained. This issue is fixed in the 3.0.1005 and 3.0.1105 Linux drivers. (EPP-2359)

The deployment of CylanceHYBRID on a host computer was not successful if CylancePROTECT was running with the memory protection policy enabled. (CHP-8676)

High memory usage was identified on Linux devices. This issue is fixed in the 3.0.1005 and 3.0.1105 Linux drivers. (CHP-8661)

If SELinux was disabled after the CylancePROTECT drivers were already loaded, a system kernel panic error occurred. This issue is fixed in the 3.0.1005 and 3.0.1105 Linux drivers.(CHP-8651)

#### **Fixed in Linux agent version 3.0.1001**

There was excessive logging of CefRPCServerHelper:listenForRequests: Error receiving message from queue using conn=## errno=110 (Connection timed out) in the system logs. For more information visit [support.blackberry.com](https://support.blackberry.com/community/s/article/93972) and read KB 93972. (EPP-2239)

When trying to update or uninstall the CylancePROTECT agent, it stopped responding if any netcore application was running. (EPP-2172)

#### **Fixed in Linux agent version 3.0.1000**

There are no fixed issues in this release.

#### <span id="page-22-0"></span>**Known issues in the Linux agent**

The agent updater proceeds to install the agent and driver (as if there's an update) even though the same version was already installed. The agent continues to run as expected and the unnecessary updates do not continue to occur. (EPP-2874)

After the installation of the agent, if the first agent update is not successful, the updater could not roll back the installation because the installation files cannot be found. (EPP-2726)

**Workaround**: After installation, copy the each of the installation packages (.deb or .rpm) for the agent, drivers, and UI to the /opt/cylance/desktop directory.

On a SUSE 11 system (SLES 11), after upgrading from 1570 to 1580, attempts to downgrade back to 1570 was not successful. (CHP-8341)

On a SUSE 11 SP4 64-bit system (SLES 11), upgrading the agent may result in the exception System.TypeInitializationException appearing multiple times in the log file. (CHP-7916)

On an Ubuntu 14.04 and 16.04 systems, when upgrading from 1570 or 1580 to 1590, and then downgrading from 1590 to 1570 or 1580 results in the agent continuously trying to downgrade to 1570 or 1580. This results in a continuous rollback and failure messages in the agent logs. (EPP-1475, EPP-1477)

On SUSE SLES 11 SP4, if you upgrade from agent 1570/1574 to agent 1580 and then downgrade back to agent 1570/1574, the downgrade is initially successful, but is eventually upgraded back to agent 1580. (CHP-8293)

On Amazon Linux 2, installing the agent on newer kernels is successful, but a "CyProtectDrv: module verification failed: signature and/or required key missing - tainting kernel" error displays because a signature is missing. The agent still runs properly and the error can be ignored. (CHP-7335)

# <span id="page-23-0"></span>**What's new in the CylancePROTECT Desktop agent for macOS**

#### **What's new for the macOS agent 3.2.1000**

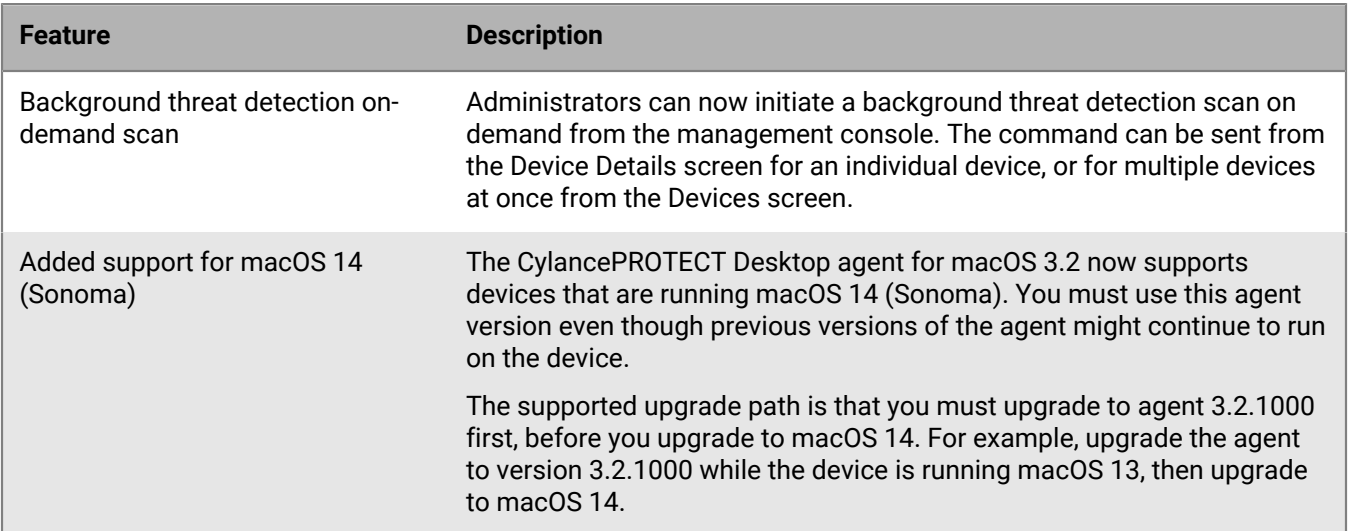

### **What's new for the macOS agent 3.1.1000**

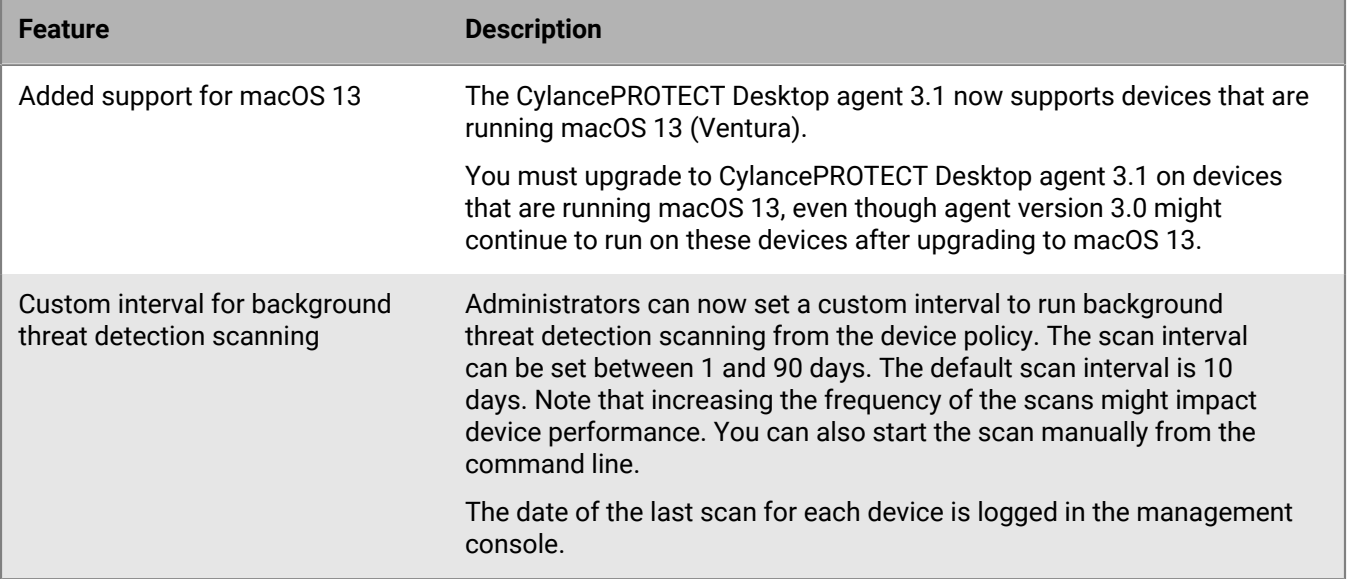

#### **What's new for the macOS agent 3.0.1000**

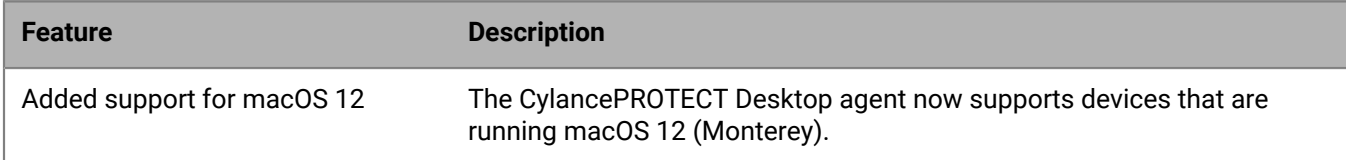

#### **What's new for the macOS agent 2.1.1594**

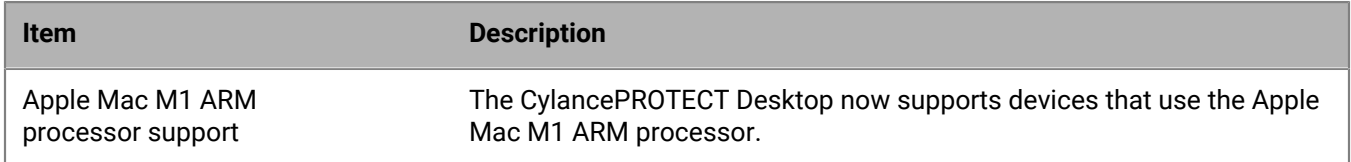

#### <span id="page-24-0"></span>**Fixed issues in the macOS agent**

#### **Fixed issues in the macOS agent version 3.2.1000**

If you tried to uninstall the agent, a "Secure coding is not enabled" error message appeared. (EUS-1546)

When a file in the global quarantine list was detected and blocked, the block action was not reported to the management console if the file was deleted before the agent processed the event. (EPP-1709)

On macOS devices with the M1 chipset, the CylancePROTECT Desktop agent caused a kernel panic and rebooted when you tried to run an Xcode simulator. (EUS-1048)

On macOS devices with the M1 chipset, the CylancePROTECT Desktop agent was slow to shutdown during a device reboot when full disk access was enabled. (EUS-1019)

#### **Fixed issues in the macOS agent version 3.1.1000**

The CylancePROTECT Desktop macOS agent did not load proxy auto-configuration (PAC) files properly. (EPP-1978)

When you installed or upgraded to the CylancePROTECT Desktop 3.0.1000 agent on a device running macOS 11 or later, the CyProtectDrvOSX kext was still found on the system, even though it was no longer required. (EPP-2942)

#### **Fixed issues in the macOS agent version 3.0.1000**

There are no fixed issues in this release.

#### **Fixed issues in the macOS agent version 2.1.1594**

On macOS Big Sur, a kernel panic would intermittently occur when running the agent. This was related to checking if a file is an executable and has been resolved. (CHP-8535, UD-1626)

On macOS Monterey, the agent stopped responding when closing a file when Memory Protection was enabled. (UD-1616)

On different macOS versions, memory usage increased. (EPP-1708)

On macOS Monterey, the CylanceSvc and CyUpdate services would not run. (EPP-1643)

On macOS Big Sur devices, the CylancePROTECT Desktop agent gave multiple Remote Allocation of Memory (OopAllocate) memory protect alerts for osqueryd. (UD-1266)

#### <span id="page-25-0"></span>**Known issues in the macOS agent**

\* When you initiate a background scan from the command line, a warning message appears before the scan starts. The scan starts successfully. (EUS-1467)

On macOS Catalina devices, the Cylance logo might not display on the Cylance UI About page or Installation Token prompt dialog box. (CHP-7509)

# <span id="page-26-0"></span>**CylancePROTECT Mobile release notes**

#### **Latest versions of the CylancePROTECT Mobile app**

- CylancePROTECT Mobile app for iOS: 2.20.0.3926
- CylancePROTECT Mobile app for Android: 2.20.0.3926

#### **What's new in CylancePROTECT Mobile**

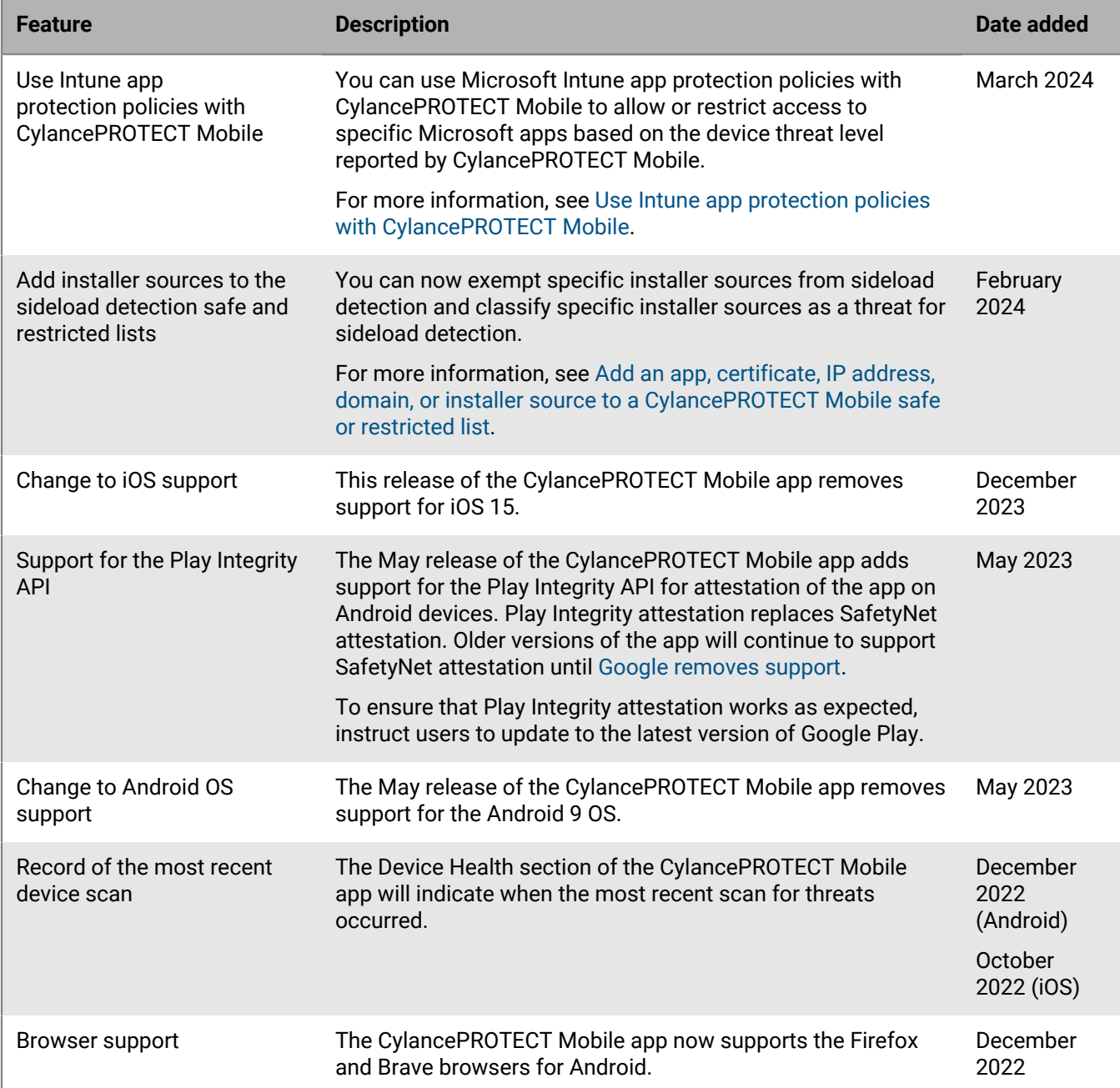

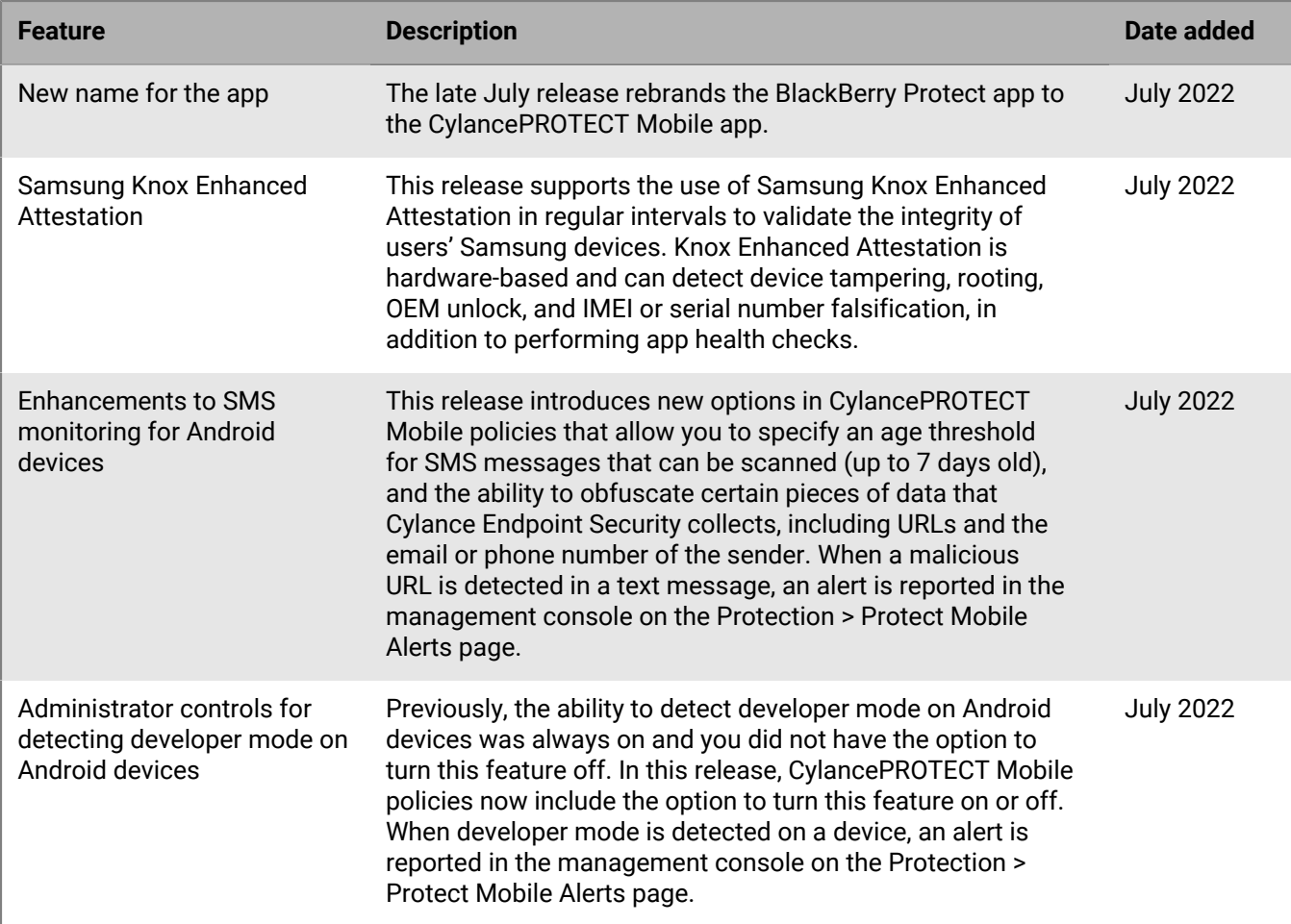

# <span id="page-27-0"></span>**CylancePROTECT Mobile fixed issues**

### **CylancePROTECT Mobile app (all platforms)**

If a user deactivated the CylancePROTECT Mobile app, then changed the device language and activated the app again, the text on the activation screen used the original device language instead of the new device language. (UESAPP-3111)

#### **CylancePROTECT Mobile app for Android**

If you added an app to the CylancePROTECT Mobile restricted list in the management console, when the app was detected on devices, the user might have received more than one new threat notification. (MTDLIB-1176)

If the Network protection > Wi-Fi security feature was turned off in the app and the user turned it on and selected "Maybe Later" in the permission prompt, the app indicated that a threat was detected. (MTDPLR-19)

When you navigated to a user's device details in the management console and viewed Alerts > Protect Mobile Alerts, if you tried to filter the results to SafetyNet or Play Integrity attesation failure alerts, the results were not filtered and the following error message displayed: "An error occurred. Please try again." (UES-13110)

Some status messages, tooltips, labels, and descriptions in the management console referenced SafetyNet attestation when they should have referenced SafetyNet and Play Integrity attestation. (UES-13010, MTD-7931, MTD-7927)

If the CylancePROTECT Mobile app was installed and activated in the Intune portal on an Android OS 13 device, in the App info, the "Pause app activity if unused" option was greyed out and the user could not turn it off. This prevented the user from turning off battery optimization for the app, and they saw a warning message in the Device Health section that they could not dismiss. (UES-10189)

App configurations that you created from the Cylance console did not register successfully for Android devices with the CylancePROTECT Mobile app version 2.2.0.1381. This issue was fixed by a Cylance Endpoint Security update on March 24 2022. (UES-7516)

For CylancePROTECT Mobile devices [configured for Intune integration,](https://docs.blackberry.com/en/unified-endpoint-security/blackberry-ues/setup/setup/Integrating-EMM-to-respond-to-mobile-threats) if the user did not complete Microsoft Online Device Registration, when the user force closed and reopened the CylancePROTECT Mobile app, the Microsoft Online Device Registration banner with the register link did not display as expected. (UES-7243)

When Play Integrity or SafetyNet attestation failed, the user received a notification on their device even if the CylancePROTECT Mobile policy was not configured to display device notifications for attestation issues. (UESAPP-3962)

In the CylancePROTECT Mobile app, if some device security features were turned off and no device security threats were detected on the device, the text in the Device Health > Device security section of the app displayed in yellow instead of green. (UESAPP-3644)

After a user turned on Wi-Fi protection in the CylancePROTECT Mobile app and granted the required permission, a false "No Wi-Fi connected" threat displayed for a few seconds. (UESAPP-3269)

After a user activated the CylancePROTECT Mobile app, when the user tapped Device Health for the first time, there could be a delay of up to 20 seconds before the UI displayed. (UESAPP-3154)

After a user activated the CylancePROTECT Mobile app and granted permissions for the app to check the security of the Wi-Fi network, for up to 30 seconds, Device Health > Network Protection indicated that network security features were disabled. (UESAPP-3147)

If a user tried to activate the CylancePROTECT Mobile app on a Samsung S20 or S21 device with Android 12 using their activation credentials, the activation failed with the following error: "The specified key does not exist." (UESAPP-2865)

If you removed an app from the CylancePROTECT Mobile safe list or unsafe list, it could take up to 30 minutes for that change to take effect on devices (for example, if an app was removed from the safe list and was considered malicious by the CylancePROTECT cloud services, it could take up to 30 minutes for the CylancePROTECT Mobile app to detect it). If malware detection was turned off on in a CylancePROTECT Mobile policy and you turned it on, it could take up to 30 minutes for the CylancePROTECT Mobile app to start detecting malicious apps. (UESAPP-2547)

If a device was activated on BlackBerry UEM with the Android Enterprise activation type using BlackBerry Secure Connect Plus, when the CylancePROTECT Mobile app was installed in the work space as a required app, a network connection error occurred when the user tried to activate the app. The app did not activate successfully. (UESAPP-2251)

If a user's device was rooted, when the user moved the CylancePROTECT Mobile app from the background to the foreground, a "Threat detected" notification might have displayed on the device. (UESAPP-2210)

#### **CylancePROTECT Mobile app for iOS**

If you turned on Unsupported OS in a CylancePROTECT Mobile policy and added OS 16.4.1.(a) to the unsupported list, when the policy was applied to a device, the CylancePROTECT Mobile app stopped responding and closed instead of displaying an alert that the OS was not supported. (UESAPP-4012)

On devices with iOS 16.2, if a user enabled SMS message filtering, the feature was turned off after the user upgraded the app. (UESAPP-3764)

If a user sent the CylancePROTECT Mobile app to the background, then brought it to the foreground again, it could take up to 10 minutes for the app to check the device for threats. (UESAPP-3638)

For CylancePROTECT Mobile devices [configured for Intune integration,](https://docs.blackberry.com/en/unified-endpoint-security/blackberry-ues/setup/setup/Integrating-EMM-to-respond-to-mobile-threats) if a user had not completed the Microsoft Online Device Registration process and snoozed the notification for one hour, the notification did not display again after one hour if the CylancePROTECT Mobile app was not running in the background. The user had to wait for the notification that would display every 24 hours. (UESAPP-2583)

If the CylancePROTECT Mobile app detected more than one threat, after you resolved one of the threats, a notification for a new threat still displayed on the device even though no new threats had been detected. (UESAPP-2553)

When a user tried to deactivate the CylancePROTECT Mobile app, in certain circumstances the deactivation could fail and cause the app to stop responding. (UESAPP-2228)

If a device security threat was detected and resolved, the device security section of the app might have still displayed a threat alert. (UESAPP-2224)

When a user deactivated the CylancePROTECT Mobile app, there was no dialogue to indicate that deactivation was in progress. (UESAPP-2167)

When a user activated the CylancePROTECT Mobile app, for the options under the text "No QR code?", the user had to tap the icon for the option and could not tap the text. (UESAPP-1886)

#### **CylancePROTECT Mobile app for Chrome OS**

After activating the CylancePROTECT Mobile app, when the user was prompted to ignore battery optimization settings, a "This setting is not supported" error displayed. The user could close the error and allow the app to run in the background, but a message continued to display in the app reminding the user to allow it to run in the background. (UESAPP-3533)

## <span id="page-29-0"></span>**CylancePROTECT Mobile known issues**

#### **CylancePROTECT Mobile app for Android**

If you turn off hardware attestation, then turn it on again, the previous attestation state will be reported instead of initiating a new attestation check. (MTD-6839)

On Samsung Galaxy S22 devices or later with Android 13 and the December 2022 security patch, Samsung Knox Enhanced Attestation fails and is reported as a threat in the CylancePROTECT Mobile app. (MTDPLR-21)

**Workaround:** Turn off Samsung Knox Enhanced Attestation in the CylancePROTECT Mobile policy assigned to devices until Samsung resolves the issue.

If you [configure Intune app protection policies to work with CylancePROTECT Mobile,](https://docs.blackberry.com/en/unified-endpoint-security/blackberry-ues/setup/setup/Setting-up-BlackBerry-Protect/using-intune-app-protection-policies-with-cylanceprotect-mobile) and your Intune environment does not use classic conditional access policies, after a protected Microsoft app is installed on the device, the user is prompted to install the Microsoft Authenticator app instead of the Intune Company portal app. If registration is completed with Microsoft Authenticator, the device will show an N/A compliance status in the Intune admin center. (UESAPP-4115)

**Workaround**: Deploy and instruct users to complete registration with the Intune Company portal app.

If a user's default device browser is Firefox, after the user enters their activation credentials, the activation process does not start. This is due to a known issue with Firefox. (UESAPP-1804)

**Workaround:** Enable the "Open links in app" options in the Firefox settings on the device.

When the CylancePROTECT Mobile app detects a restricted app (an app with a developer certificate that has been added to the malware and sideload detection restricted list in the management console), multiple alerts display in the app instead of a single alert. (UESAPP-1696)

#### **CylancePROTECT Mobile app for iOS**

On certain devices, including iPhone 12 Pro Max and iPhone SE 2020 (iOS 15.2), CylancePROTECT Mobile policy changes that are sent from Cylance Endpoint Security to the CylancePROTECT Mobile app might not apply immediately if the app is running in the background. (UESAPP-2433)

False app integrity alerts might occur on iPhone X iOS 14.6 devices. (UESAPP-2421)

#### **CylancePROTECT Mobile app for Chrome OS**

If you turn on hardware attestation and set a security patch level for PixelBook devices, an alert is not displayed in the app and management console if a PixelBook Go device does not meet the patch level you specified. (UESAPP-2271)

On certain Chrome OS, after a user enters their activation credentials, the user is not redirected to the CylancePROTECT Mobile app and the activation does not complete successfully. (UESAPP-887)

**Workaround:** In the "Open with" prompt, select Protect and Open. If the prompt does not display, click the square with the arrow icon.

When a user scans their QR code to activate the CylancePROTECT Mobile app and taps Continue, the user is not redirected to the CylancePROTECT Mobile app and activation does not complete successfully. (EID-16707)

**Workaround:** Reload the browser page.

# <span id="page-31-0"></span>**CylanceOPTICS release notes**

## **What's new in CylanceOPTICS (January 2024)**

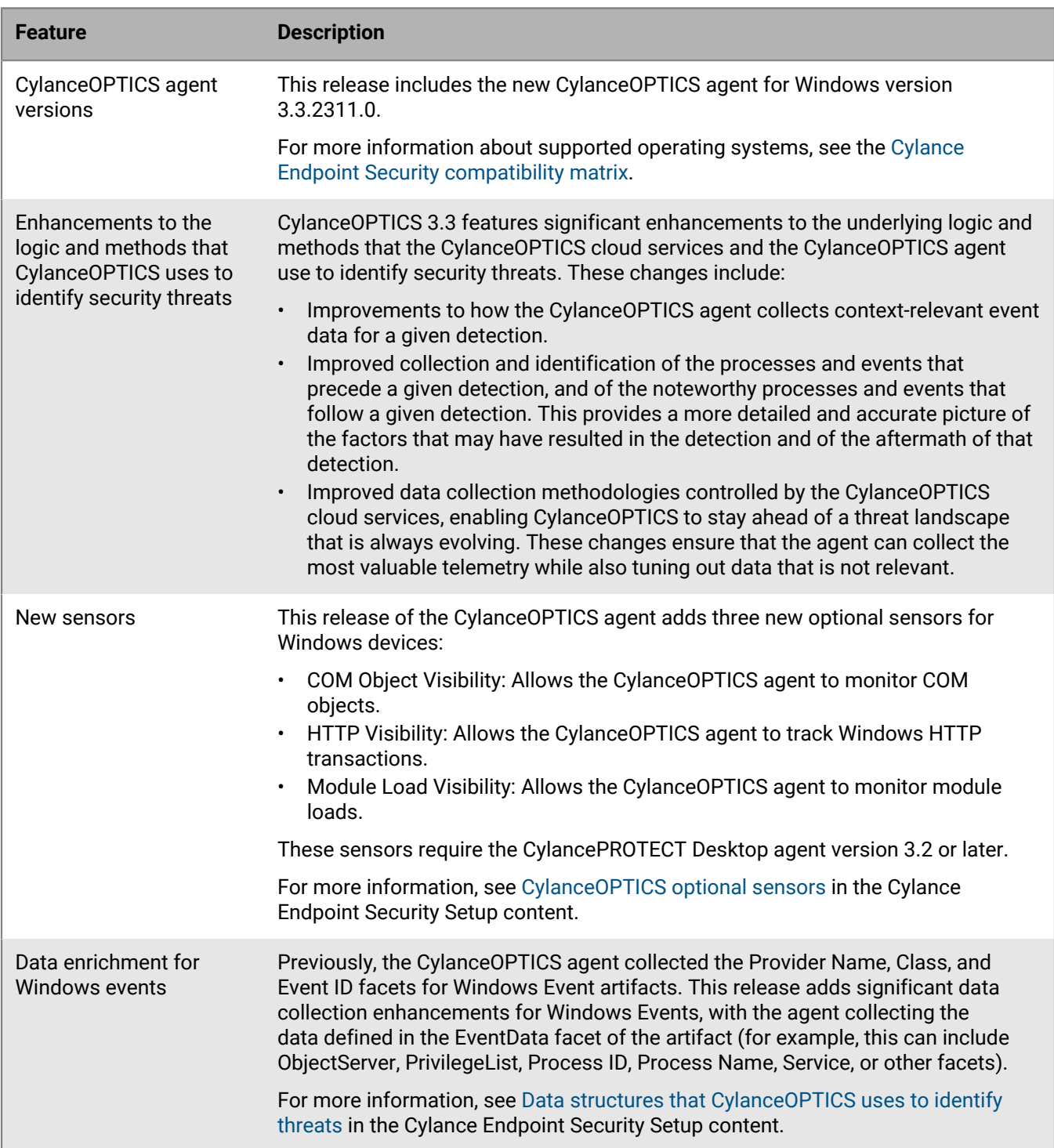

#### **What's new in CylanceOPTICS (August 2023)**

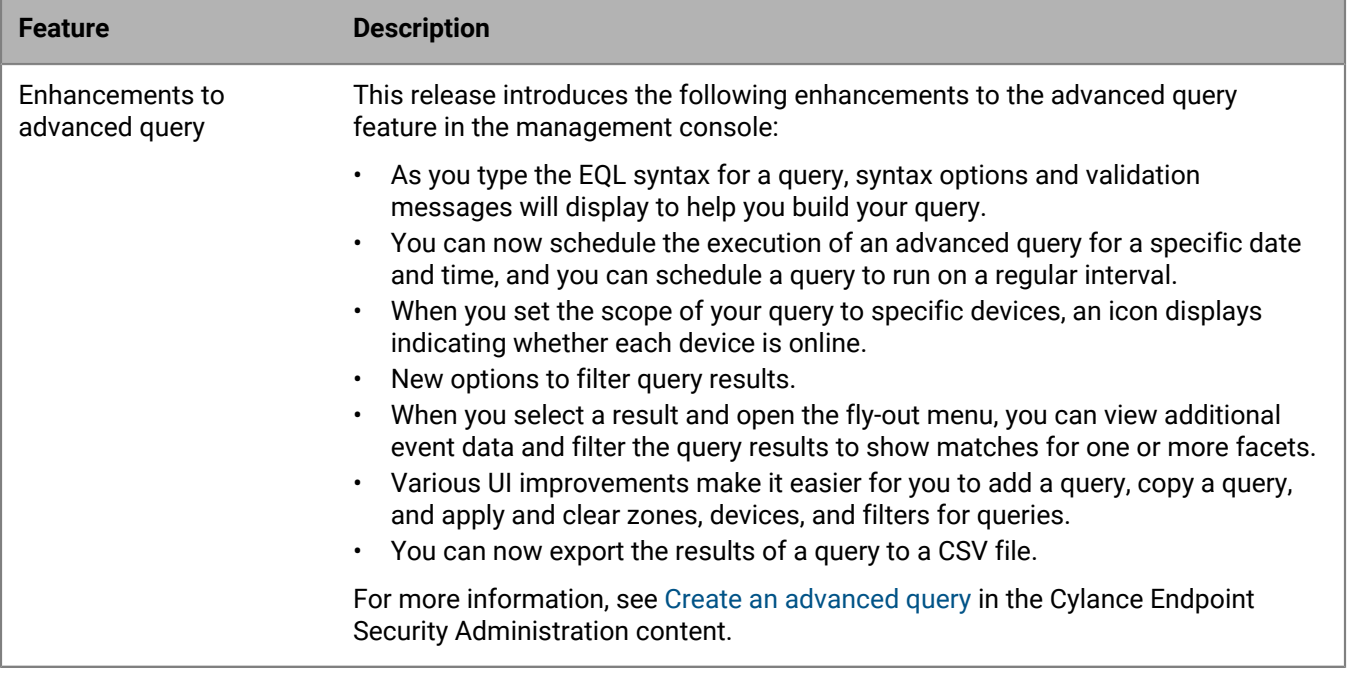

### **What's new in CylanceOPTICS (April 2023)**

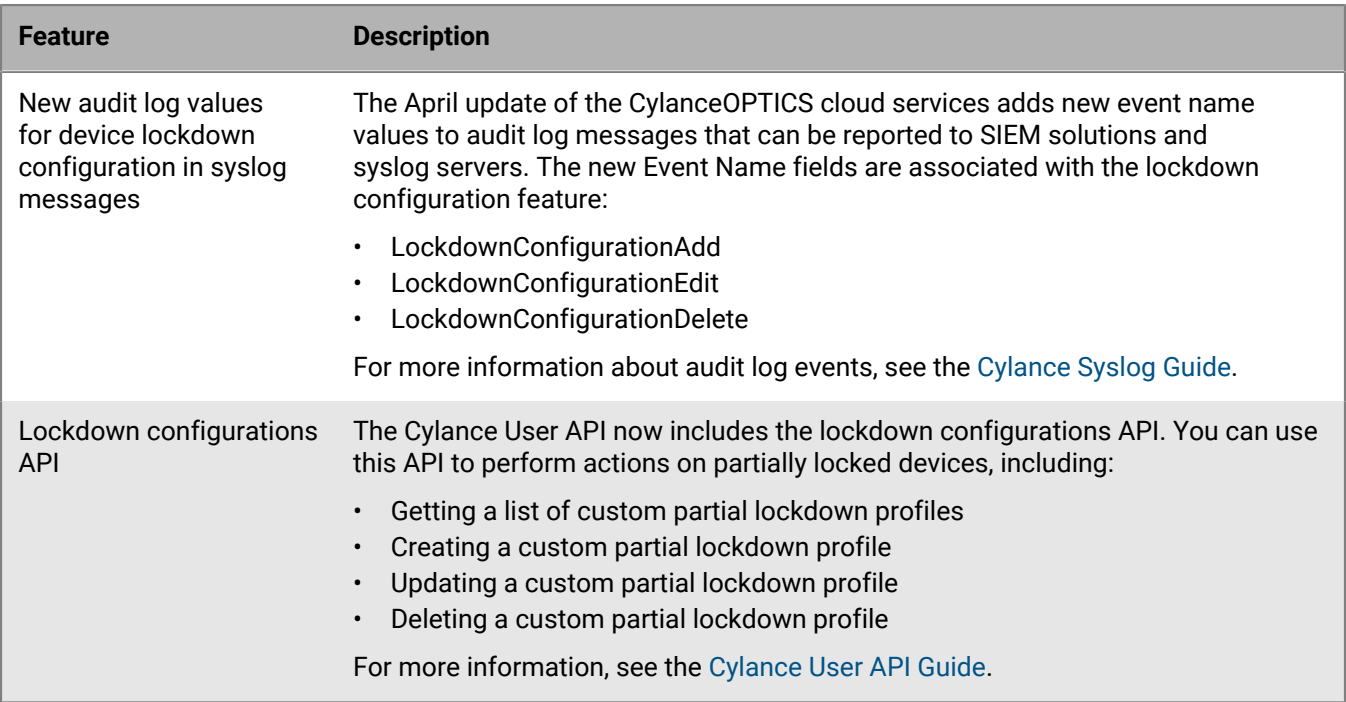

### **Considerations when upgrading from CylanceOPTICS 2.5.x to 3.x**

• For configuration requirements for macOS Big Sur (11.x) or Monterey (12.x), see the [setup instructions in the](https://docs.blackberry.com/en/unified-endpoint-security/blackberry-ues/setup/setup/Steps-to-set-up-BlackBerry-Optics/Install-the-BlackBerry-Optics-agent-on-endpoint-devices/Configuration-requirements-for-macOS-Big-Sur-devices) [Cylance Endpoint Security Setup Guide](https://docs.blackberry.com/en/unified-endpoint-security/blackberry-ues/setup/setup/Steps-to-set-up-BlackBerry-Optics/Install-the-BlackBerry-Optics-agent-on-endpoint-devices/Configuration-requirements-for-macOS-Big-Sur-devices).

- If you do not set up a complete MDM profile for the CylanceOPTICS network extension on devices with macOS Big Sur (11.x) or later, data collection might not occur as expected. Verify that you satisfy the configuration requirements for MDM managed devices in the [Cylance Endpoint Security Setup Guide.](https://docs.blackberry.com/en/unified-endpoint-security/blackberry-ues/setup/setup/Steps-to-set-up-BlackBerry-Optics/Install-the-BlackBerry-Optics-agent-on-endpoint-devices/Configuration-requirements-for-macOS-Big-Sur-devices)
- BlackBerry recommends installing the latest available version of the CylancePROTECT agent. For more information, see the [CylanceOPTICS requirements.](https://docs.blackberry.com/en/unified-endpoint-security/blackberry-ues/setup/setup/UES-requirements/Software-requirements-Optics)
- On macOS devices, after you upgrade the CylanceOPTICS agent you need to restart the device.
- On macOS Catalina, Mojave, and High Sierra devices with the SelfProtection level set to LocalSystem, if you upgrade from CylanceOPTICS agent version 2.5.x to 3.x, the upgrade might not complete successfully. (EDR-7705)

**Workaround:** Change the self protection level to LocalAdmin, then update the CylanceOPTICS agent.

- If you upgrade the CylanceOPTICS agent on a CentOS/RHEL 8.0 or 8.1 device, you must restart the device after the upgrade is complete. (EDR-6750)
- Upgrading the CylanceOPTICS agent on Linux from version 2.x to a newer version fails if Security-Enhanced Linux (SELinux) is enabled on the device. (EDR-6264)

**Workaround:** Disable SELinux on the device before you upgrade the CylanceOPTICS agent and enable it again after the upgrade is complete.

• When upgrading the CylanceOPTICS agent on Windows, to avoid an issue with the CylanceOPTICS shutdown time taking longer than usual, disable the TDT sensor in the device policy and enable it again after the upgrade is complete. This issue does not occur if you upgrade from CylanceOPTICS agent version 2.5.3010 or from CylanceOPTICS agent 3.0 to a later version. (EDR-6058)

# <span id="page-33-0"></span>**CylanceOPTICS fixed issues**

#### **Fixed issues in CylanceOPTICS 3.3**

If the API Sensor was enabled in the device policy that was assigned to CylanceOPTICS 3.2.x devices with Windows Server 2016 and CylancePROTECT Desktop agent 3.0.1003 or later, some applications such as Chrome and Powershell might have stopped working. (EDR-10871)

If you ran an advanced query and tried to generate focus data from the results, the focus description that was used to generate the data did not include the correct artifact information. (EDR-9414)

When you viewed the results of an InstaQuery, the count for devices queried and devices responded might not have been accurate. This issue occurred intermittently. (EDR-6523)

#### **Fixed issues in CylanceOPTICS 3.2**

If you requested and viewed focus data from the device details page (Assets > Devices) before the event data was loaded to the management console, the resulting focus data did not include any results. (EDRRQ-240)

On Windows 7 devices, if you upgraded to CylanceOPTICS agent 3.1 or later, after you restarted the device the agent did not start as expected. If the user right-clicked the CylancePROTECT icon and clicked System Check, the status of the CyOptics driver was "Not Found". (EDR-14132)

If you created a custom partial lockdown configuration that contained an allowed port value and you assigned it to a CylanceOPTICS device, the allowed port for partial lockdown was not removed when you assigned a different custom configuration. As a result, any ports that you allowed with any partial lockdown configuration remained allowed on the device, regardless of the new configurations that you assigned. (EDR-13243)

In the management console, if you retry a focus data request, the timestamp information is missing. (EDR-10987)

When you scoped an advanced query to specific devices (Search devices > By Device), the Device drop-down listed a maximum of 200 devices. (EDR-10446)

If you deployed a package to CylanceOPTICS devices, when you highlighted a device in the device selection list, you could not see the icon that indicated that the device was online. The color of the icon matched the color of the highlight. (EDR-10224)

When you deployed a package to CylanceOPTICS devices, the status column might have indicated that the job was completed even though the progress bar was not yet full. (EDR-8754)

If you uninstalled the CylanceOPTICS agent using an MDM profile, the network filter CyOpticsESFLoader remained in the system networking on the device. (EDR-7656)

When you viewed focus data and you clicked the path for a file event to create a pivot query, the Search Term field was not pre-populated. (EDR-6785)

On macOS devices, when CylanceOPTICS performed an action on an empty file (for example, a 0 KB .prn file), the event was not included in the datagram file. This is fixed for macOS devices with Big Sur (11.x) or later. (EDR-5545)

#### **Fixed issues in CylanceOPTICS 3.1**

If you checked the device details in Optics > Devices after you partially locked or remotely unlocked a device, the device status may not have updated as expected. (EDR-9646)

In some advanced query results, the option to globally quarantine a file was not available. (EDR-9534)

If you cloned an existing package deployment job with a status of created, expired, in progress, or stopped, the device information was not prepopulated in the new package deploy. (EDR-7927)

When you created a package deploy, if you added a device to the request then removed it and tried to add it again, the device did not display on the available devices list. (EDR-7847)

Locking down a macOS device did not close the VNC client on that device. (EDR-6971)

If you ran an InstaQuery for a PowerShellTrace artifact and a Payload or Script Blocked Text facet, the search term was case-sensitive. (EDR-6868)

When you created a pivot query from the focus data timeline view, if the artifact was registry key, the artifact and facet fields were not pre-populated. (EDR-6856)

When you viewed focus data in the table view for a registry key artifact, the name and path were not correct. If you created a pivot query, you did not get any results. (EDR-6855)

In a focus view, the link to clone a pivot query did not work. (EDR-6786)

On macOS Mojave and Catalina, downgrading the CylanceOPTICS agent might have resulted in the lockdown feature not working as expected. (EDR-5735)

## <span id="page-35-0"></span>**CylanceOPTICS known issues**

Due to a defect in macOS Ventura 13.0.0, if the CylanceOPTICS agent is installed on a device with macOS 13.0.0 or a CylanceOPTICS device is upgraded to macOS 13.0.0, the CylanceOPTICS agent may not be able to detect events. (EDR-14879)

**Workaround:** To prevent this issue from occurring, install the agent on macOS Ventura 13.0.1 or later or upgrade directly to macOS Ventura 13.0.1 or later instead of 13.0.0. If you upgrade from 13.0.0 to 13.0.1 or later, remove the agent and install it again. If installing on 13.0.1 or later or upgrading to 13.0.1 or later is not possible at this time, remove full disk access for CyOptics and CyOpticsESFLoader then add full disk access for both again and restart the device.

When you try to unlock a partially locked device from the management console, it may not unlock as expected. This issue occurs intermittently. (EDR-9690)

**Workaround:** Try to unlock the device again from the management console (Select Action > Unlock device), or [use the unlock key](https://docs.blackberry.com/en/unified-endpoint-security/blackberry-ues/administration/administration/Detecting-and-responding-to-events/Lock-an-endpoint-device).

If you try to download a large file from InstaQuery results by clicking the Request File Download button, the request might not complete as expected (the button does not change to "Download File"). (EDR-7702)

When you view the detection details for an event and you request a file download for an instigating process or target file source, the status of the download changes back to "Request File Download" instead of "Download File". (EDR-7007)

The refract package for browser history that is available in the management console does not collect the expected data on Linux devices. (EDR-6917)

If you view the threats and activities for a device and you request data for an event, the focus view status remains at "Data Pending" indefinitely instead of updating to "View Data". (EDR-6779)

**Workaround:** View another tab and return to the device's threats and activities.

When you view the status of a package deploy job and you filter the results by name, the operator displays as "Equals" even though it works as "Contains", and the filter is case sensitive. (EDR-6689)

# <span id="page-36-0"></span>**CylanceGATEWAY release notes**

#### **What's new in the management console**

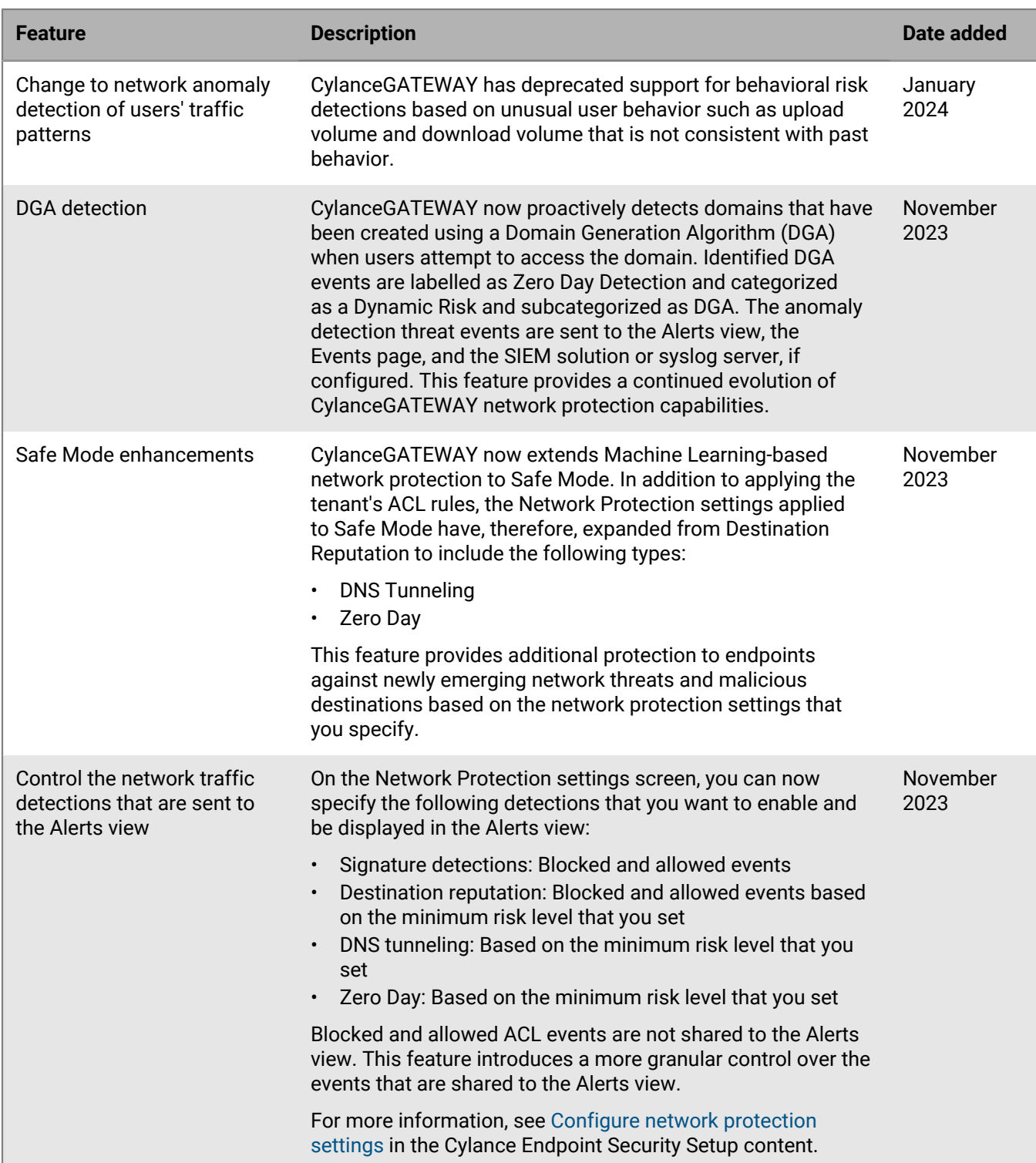

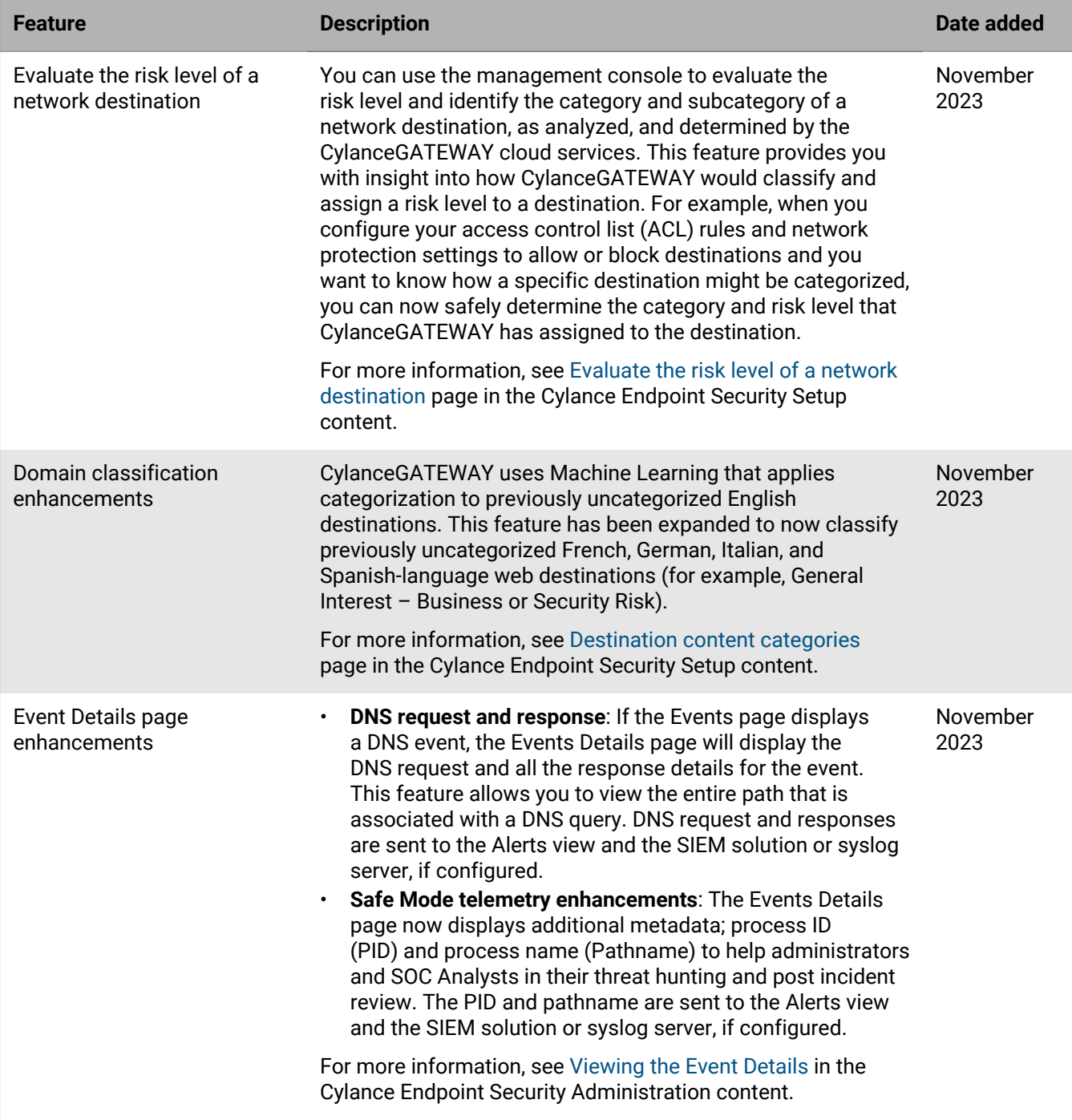

![](_page_38_Picture_173.jpeg)

![](_page_39_Picture_147.jpeg)

![](_page_40_Picture_144.jpeg)

![](_page_41_Picture_122.jpeg)

### **CylanceGATEWAY component versions**

- CylanceGATEWAY Connector version 2.10.0.938
- CylanceGATEWAY agent for Windows version 2.9.0.7
- CylanceGATEWAY agent for macOS version 2.9.14

To download the agent, go to the [BlackBerry Website](https://www.blackberry.com/us/en/support/cylance-gateway#downloads) and scroll down to the Download CylanceGATEWAY section.

### **What's new in CylanceGATEWAY Connector**

![](_page_42_Picture_188.jpeg)

### **What's new in CylanceGATEWAY agent for macOS**

![](_page_43_Picture_178.jpeg)

### **What's new in CylanceGATEWAY agent for Windows**

![](_page_43_Picture_179.jpeg)

# <span id="page-44-0"></span>**CylanceGATEWAY fixed issues**

#### **Fixed issues in BlackBerry UEM Connector**

In environments with the following policy settings, the first time that Android users tried to Enable Work Mode the attempt failed. (BIG-11454)

- UEM policy settings
	- Force always-on VPN
	- Force work apps to only use VPN
- Gateway Service policy setting: Allow Gateway to run only if the device is managed by BlackBerry UEM or Microsoft Intune.

#### **Fixed issues in the CylanceGATEWAY agent for macOS versions 2.9.14**

After users upgraded the CylanceGATEWAY agent for macOS or Windows to version 2.8.14 or 2.8.0.10, respectively, and then tried to enable Work Mode, Work Mode was not enabled if the following policy settings were configured:

- Tunnel Reauthentication: Enabled
- Allow authentication reuse: Disabled
- Grace period: Enabled

(BIG-11739)

#### **Fixed issues in the CylanceGATEWAY agent for macOS versions 2.8.14**

When users cancelled the prompt to reauthenticate the CylanceGATEWAY agent, and then tried to enable Work Mode, Work Mode was not enabled. (BIG-11463)

# <span id="page-44-1"></span>**CylanceGATEWAY known issues**

Items marked with an asterisk (\*) are new for this release.

**Access control list (ACL)**

In some scenarios, an ACL rule might be expected to block a connection to a destination, but it isn't when the following combined ACL properties are used to create the rule. (BIG-6511)

Consider the following scenario, this ACL rule will allow users to access to \*.example.com when the following ACL properties are specified because the DNS request for http://example.com will be resolved to an IP address (for example, 172.16.10.55) and the request to the IP address on port 80 is not blocked.

In the **Action** section,

- The Action drop-down list displays **Block**.
- The **Ignore port** check box is cleared.

In the **Destination** section,

- The **Target** dropdown list displays **Matches any**.
- In the **Address and Ports** field, you entered \*.example.com with port 80.

To block access to the destination in the above scenario, best practice is to enter the FQDN without a wildcard or enter the FQDN with a wildcard and not specify a port number. To have this rule block access to the destination as expected, you must update the ACL rule to one of the following:

![](_page_45_Picture_243.jpeg)

The ACL tab is not displayed in the Cylance Endpoint Security console immediately after CylanceGATEWAY is enabled for the tenant. (BIG-7059)

**Workaround**: Log out of the Cylance Endpoint Security console, and log in again.

#### **Network connections**

On macOS devices when split tunneling is enabled and a DNS query is made for an unqualified hostname, the DNS suffixes may not be applied or used as defined in Settings > Network > Client DNS. (BIG-11180)

**Workaround**: Complete one of the following:

- Disable split tunneling and users use CylanceGATEWAY to access network resources.
- Instruct users to use the FDQN to access network resources.

When Windows devices are configured to use Safe Mode and Work Mode is not enabled, if third-party solutions that control DNS such as VPN are enabled, they may not work as expected. When enabled, Safe mode intercepts and evaluates all DNS queries and may have conflicts with other solutions that also control DNS. For more information on Safe Mode, see [CylanceGATEWAY release notes.](#page-36-0) (BIG-11098)

If the component that is handling active connections through the CylanceGATEWAY Connector is restarted within the BlackBerry Infrastructure, the number of active connections for the connector may not return to zero when the connector is disabled. (BIG-8614)

Restricted apps can't open loopback sockets when "Block network traffic from restricted apps" is set to "No" in the CylanceGATEWAY service policy, for Windows devices. (BIG-7593)

The Intel Killer Prioritization Engine may drop CylanceGATEWAY traffic. (BIG-5527)

**Workaround**: Give BlackBerryGatewayService.exe a priority of "1" in the Killer Prioritization Engine console.

If a device's local network IP range (for example, a home Wi-Fi network) overlaps with the customer's private network, CylanceGATEWAY work mode does not allow access to the private network resources for the IPs that fall in the overlap range. For example, if a user's home Wi-Fi network range uses 10.0.0.0/24 and the customer's private network uses 10.0.0.0/8, the user will not be able to access 10.0.0.100 on the private network as it falls under 10.0.0.0/24 and will be routed to the local network. (BIG-5389)

**Workaround**: Complete one of the following actions:

- User: If the user can configure their local network, the user could change the local network IP range to a private IP range that does not conflict with the customer's private network IP range.
- CylanceGATEWAY administrators: Create and assign a CylanceGATEWAY service policy to the specific user. In the policy, enable split tunneling and add a CIDR address of 0.0.0.0/0 and the IP range of the local network. **Note**: The local network IP range must be added as more specific CIDR addresses (for example, for the local network of 10.0.0.0/24, add 10.0.0.0/25 and 10.0.0.128/25).

#### **BlackBerry UEM Connector**

After upgrading to CylanceGATEWAY agent for Windows version 2.8.0.9, DNS tunneling does not enable split DNS when a Group Policy Object (GPO) that sets a DNS name resolution policy table (NRPT) or an empty NRPT exists. When split DNS is not enabled, all DNS lookups are performed through the tunnel. (BIG-11032)

To confirm if a GPO exists, verify whether the Windows registry key "DnsPolicyConfig" is present at HKEY\_LOCAL\_MACHINE\SOFTWARE\Policies\Microsoft\Windows NT\DNSClient\

After you connect the Cylance Endpoint Security to your BlackBerry UEM Cloud instance, the status of the BlackBerry UEM Connector remains at "In progress". (UES-12931)

**Workaround**: Refresh the Connectors screen.

On iOS devices that are running CylancePROTECT Mobile app version 2.12.0.3252 or later and BlackBerry UEM Client version earlier than 12.47.3265, and the UEM Client is updated to 12.47.3265 or later the BlackBerry Infrastructure identifies the device as a new activation. (UESAPP-3841)

**Workaround**: Deactivate and reactivate the CylancePROTECT Mobile app.

#### **Device**

\* Windows users might experience notifications that rapidly appear and disappear when they attempt to enable Work Mode. Work Mode cannot be enabled. (BIG-11432)

**Workaround**: The Windows Management Instrumentation (WMI) cannot be accessed or it is corrupt. Repair the WMI. For more information, see [KB 112135.](https://support.blackberry.com/community/s/article/112135)

If Work Mode is enabled when the CylancePROTECT Mobile app for iOS updates, a "CylanceGATEWAY is disconnected" message is displayed and users are unable to connect to CylanceGATEWAY. (BIG-8649)

**Workaround**: Start the CylancePROTECT Mobile app or tap the pop-up message.

When you try to reauthenticate the CylanceGATEWAY agent, you might receive a "Sign-in failed" error. (EID-19203)

**Workaround**: Temporarily change your default browser or clear the browser cache.

Windows users only receive the Connection Blocked notification popup message the first time they try to access a blocked website. (BIG-8578)

When environments are configured for device posture validation, macOS users receive an error message when they try to enable work mode if the CylancePROTECT Mobile app is installed but not activated. The CylanceGATEWAY agent log file logs a 403 and the following error message: "error":"NotEntitled","detail":"Endpoint requires protect". (BIG-7848)

**Workaround**: Complete the following steps:

- **1.** Make sure that the CylancePROTECT Mobile app is installed and activated.
- **2.** Close and open the CylanceGATEWAY agent.
- **3.** Click **Enable Work Mode**.

Users may experience connectivity issues when the CylanceGATEWAY agent is installed on a computer running Windows Subsystem for Linux (WSL) due to a known issue where WSL does not accommodate the MTU of the network interfaces in Windows. (BIG-5509)

**Workaround**: Users with WSL2 can work around this issue using the following commands.

**1.** Check the MTU WSL2 assigned to the (virtual) "eth0" interface. Note the 1500.

```
$ ip link show dev eth0 
6: eth0: <BROADCAST,MULTICAST,UP,LOWER_UP> mtu 1500 qdisc mq state UP mode
 DEFAULT group default qlen 1000
link/ether 00:00:00:00:00:00 brd ff:ff:ff:ff:ff:ff
```
**2.** As root in WSL2, set the MTU to match that of CylanceGATEWAY's IPv4 tunnel interface.

```
$ sudo ip link set dev eth0 mtu \
  $(powershell.exe -Command \
    '(Get-NetIPInterface -InterfaceAlias "BlackBerry Gateway" -AddressFamily
IPv4).NlMtu' \
    |grep -m1 -oE '[0-9]+')
```
**3.** Confirm that the MTU was changed. Note the 1420.

```
$ ip link show dev eth0 
6: eth0: <BROADCAST,MULTICAST,UP,LOWER_UP> mtu 1420 qdisc mq state UP mode
 DEFAULT group default qlen 1000
link/ether 00:00:00:00:00:00 brd ff:ff:ff:ff:ff:ff
```
# <span id="page-48-0"></span>**CylanceAVERT release notes**

### **What's new in CylanceAVERT 1.2 (April 2023)**

![](_page_48_Picture_177.jpeg)

#### **What's new in CylanceAVERT 1.0 (Janurary 2023)**

![](_page_49_Picture_152.jpeg)

# <span id="page-49-0"></span>**CylanceAVERT fixed issues**

**Fixed issues in CylanceAVERT 1.2**

The Custom Time function on the "Information Exfiltration Events" widget was still usable when the function was turned off. (DLP-7663)

Read-only users will now see "No permission" when they are viewing information protection widgets that they are not authorized to see. (DLP-7489)

If you clicked on some items on the Data Types tab for the "Top exfiltration events by category" widget, you were redirected to an empty events table. (DLP-7603)

If you clicked on a removable media device from the "Top Exfiltration Events by Location" widget, you were redirected to an empty events table. (DLP-7294)

#### **Fixed issues in CylanceAVERT 1.0**

After you saved an information protection policy, you were redirected to the Cylance Endpoint Security dashboard page. (DLP-6573)

The information protection user and devices policies are now applied every hour, instead of every 24 hours. (DLP-6102)

Only domains with 2 or 3 characters (for example .ca or .com) were accepted when adding allowed domains in the information protection settings. (DLP-6097)

The file inventory will now only detect and display files that include sensitive data types that were specified in the information protection policies, instead of all of the sensitive files on the endpoint. This will reduce the number of sensitive files in the file inventory. (DLP-5978)

The CylanceAVERT icon on the management console menu bar was replaced with a question mark on some occasions. (DLP-5549)

## <span id="page-50-0"></span>**CylanceAVERT known issues**

If a user that has not been added to Cylance Endpoint Security logs in to a computer that has CylanceAVERT installed, the user will be automatically added to Cylance Endpoint Security.

If a user attaches a sensitive file to an email message in Gmail and cancels the email message before sending it, an exfiltration event will still be triggered because Google will upload the file to a web server regardless of the email that is being sent.

If a user quits the CylanceAVERT app from the Windows system tray, they will not receive a Windows notification when an exfiltration event occurs.

If a Microsoft Outlook personal folder file (.pst) is stored in a network drive, CylanceAVERT will cause your desktop to shut down or restart unexpectedly (BSOD). (DLP-8698)

**Workaround**: The .pst file should be moved to a location on the desktop.

Filtering predefined templates does not display the proper results. (DLP-8285)

CylanceAVERT does not support local users (non Active Directory users). (DLP-8262)

The Custom Time function on the "Information Exfiltration Events" widget is still usable when the function is disabled. (DLP-7663)

The following are known issues that relate to widgets:

- If you click on some items on the Data Types tab for the "Top exfiltration events by category" widget, you will be redirected to an empty events table. (DLP-7603)
- If you click on an removable media device from the "Top Exfiltration Events by Location" widget, you will be redirected to an empty events table. (DLP-7294)

During an exfiltration event involving a USB drive, the temporary copy of the sensitive file is a different size than the original file. (DLP-7494)

If CylanceAVERT is reinstalled on an endpoint, the device information displays the incorrect enrollment date and time. (DLP-7278)

In Firefox, developer tools are disabled. (DLP-6302)

If a user sets a USB or shared folder as the default location for downloads in a browser, the user may receive an exfiltration event notification even if the location where the file will be saved has not been specified. This is due to the browser creating a temp file on the USB or shared folder. (DLP-5399)

**Workaround:** Do not configure a USB device or a shared folder as the default location for all browser downloads. For example, in Chrome, do the following:

- **1.** Open Chrome browser.
- **2.** In the search bar, type *chrome://settings/downloads*.
- **3.** Under the Location section, click "Change" and choose a location that is not a USB device or shared folder.

CylanceAVERT does not support directly synchronizing with Microsoft Entra ID Active Directory for user onboarding. As of the 1.0 beta release, CylanceAVERT only supports user onboarding using on-premises Active Directory through the BlackBerry Connectivity Node. (DLP-5366)

A custom data type cannot be deleted if it is used in an information protection policy. (DLP-5319)

If policies are assigned to a user, and then all of those policies are removed, the user will be deleted from CylanceAVERT. (DLP-5253)

You will receive an error when you check the access status of a file with a path longer than 260 characters. (DLP-5050)

The CylanceAVERT extension for Google Chrome is not immediately added after CylanceAVERT is installed. CylanceAVERT will prompt you to close the Chrome browser during installation. (DLP-2182)

When an administrator deletes a file from the Evidence Locker, they cannot see that the files have been removed until the file service updates the Evidence Locker. This can take up to 24 hours to complete. UI enhancements are planned for a future release to communicate this to the administrator when files are deleted. (DLP-2115)

Sensitive data is not detected when it is used in the file name. (DLP-1221)

# <span id="page-52-0"></span>**Legal notice**

©2024 BlackBerry Limited. Trademarks, including but not limited to BLACKBERRY, BBM, BES, EMBLEM Design, ATHOC, CYLANCE and SECUSMART are the trademarks or registered trademarks of BlackBerry Limited, its subsidiaries and/or affiliates, used under license, and the exclusive rights to such trademarks are expressly reserved. All other trademarks are the property of their respective owners.

Patents, as applicable, identified at: [www.blackberry.com/patents](https://www.blackberry.com/us/en/legal/blackberry-virtual-patent-marking).

This documentation including all documentation incorporated by reference herein such as documentation provided or made available on the BlackBerry website provided or made accessible "AS IS" and "AS AVAILABLE" and without condition, endorsement, guarantee, representation, or warranty of any kind by BlackBerry Limited and its affiliated companies ("BlackBerry") and BlackBerry assumes no responsibility for any typographical, technical, or other inaccuracies, errors, or omissions in this documentation. In order to protect BlackBerry proprietary and confidential information and/or trade secrets, this documentation may describe some aspects of BlackBerry technology in generalized terms. BlackBerry reserves the right to periodically change information that is contained in this documentation; however, BlackBerry makes no commitment to provide any such changes, updates, enhancements, or other additions to this documentation to you in a timely manner or at all.

This documentation might contain references to third-party sources of information, hardware or software, products or services including components and content such as content protected by copyright and/or thirdparty websites (collectively the "Third Party Products and Services"). BlackBerry does not control, and is not responsible for, any Third Party Products and Services including, without limitation the content, accuracy, copyright compliance, compatibility, performance, trustworthiness, legality, decency, links, or any other aspect of Third Party Products and Services. The inclusion of a reference to Third Party Products and Services in this documentation does not imply endorsement by BlackBerry of the Third Party Products and Services or the third party in any way.

EXCEPT TO THE EXTENT SPECIFICALLY PROHIBITED BY APPLICABLE LAW IN YOUR JURISDICTION, ALL CONDITIONS, ENDORSEMENTS, GUARANTEES, REPRESENTATIONS, OR WARRANTIES OF ANY KIND, EXPRESS OR IMPLIED, INCLUDING WITHOUT LIMITATION, ANY CONDITIONS, ENDORSEMENTS, GUARANTEES, REPRESENTATIONS OR WARRANTIES OF DURABILITY, FITNESS FOR A PARTICULAR PURPOSE OR USE, MERCHANTABILITY, MERCHANTABLE QUALITY, NON-INFRINGEMENT, SATISFACTORY QUALITY, OR TITLE, OR ARISING FROM A STATUTE OR CUSTOM OR A COURSE OF DEALING OR USAGE OF TRADE, OR RELATED TO THE DOCUMENTATION OR ITS USE, OR PERFORMANCE OR NON-PERFORMANCE OF ANY SOFTWARE, HARDWARE, SERVICE, OR ANY THIRD PARTY PRODUCTS AND SERVICES REFERENCED HEREIN, ARE HEREBY EXCLUDED. YOU MAY ALSO HAVE OTHER RIGHTS THAT VARY BY STATE OR PROVINCE. SOME JURISDICTIONS MAY NOT ALLOW THE EXCLUSION OR LIMITATION OF IMPLIED WARRANTIES AND CONDITIONS. TO THE EXTENT PERMITTED BY LAW, ANY IMPLIED WARRANTIES OR CONDITIONS RELATING TO THE DOCUMENTATION TO THE EXTENT THEY CANNOT BE EXCLUDED AS SET OUT ABOVE, BUT CAN BE LIMITED, ARE HEREBY LIMITED TO NINETY (90) DAYS FROM THE DATE YOU FIRST ACQUIRED THE DOCUMENTATION OR THE ITEM THAT IS THE SUBJECT OF THE CLAIM.

TO THE MAXIMUM EXTENT PERMITTED BY APPLICABLE LAW IN YOUR JURISDICTION, IN NO EVENT SHALL BLACKBERRY BE LIABLE FOR ANY TYPE OF DAMAGES RELATED TO THIS DOCUMENTATION OR ITS USE, OR PERFORMANCE OR NON-PERFORMANCE OF ANY SOFTWARE, HARDWARE, SERVICE, OR ANY THIRD PARTY PRODUCTS AND SERVICES REFERENCED HEREIN INCLUDING WITHOUT LIMITATION ANY OF THE FOLLOWING DAMAGES: DIRECT, CONSEQUENTIAL, EXEMPLARY, INCIDENTAL, INDIRECT, SPECIAL, PUNITIVE, OR AGGRAVATED DAMAGES, DAMAGES FOR LOSS OF PROFITS OR REVENUES, FAILURE TO REALIZE ANY EXPECTED SAVINGS, BUSINESS INTERRUPTION, LOSS OF BUSINESS INFORMATION, LOSS OF BUSINESS OPPORTUNITY, OR CORRUPTION OR LOSS OF DATA, FAILURES TO TRANSMIT OR RECEIVE ANY DATA, PROBLEMS ASSOCIATED WITH ANY APPLICATIONS USED IN CONJUNCTION WITH BLACKBERRY PRODUCTS OR SERVICES, DOWNTIME COSTS, LOSS OF THE USE OF BLACKBERRY PRODUCTS OR SERVICES OR ANY PORTION THEREOF OR OF ANY AIRTIME SERVICES, COST OF SUBSTITUTE GOODS, COSTS OF COVER, FACILITIES OR SERVICES, COST OF CAPITAL, OR OTHER SIMILAR PECUNIARY LOSSES, WHETHER OR NOT SUCH DAMAGES

WERE FORESEEN OR UNFORESEEN, AND EVEN IF BLACKBERRY HAS BEEN ADVISED OF THE POSSIBILITY OF SUCH DAMAGES.

TO THE MAXIMUM EXTENT PERMITTED BY APPLICABLE LAW IN YOUR JURISDICTION, BLACKBERRY SHALL HAVE NO OTHER OBLIGATION, DUTY, OR LIABILITY WHATSOEVER IN CONTRACT, TORT, OR OTHERWISE TO YOU INCLUDING ANY LIABILITY FOR NEGLIGENCE OR STRICT LIABILITY.

THE LIMITATIONS, EXCLUSIONS, AND DISCLAIMERS HEREIN SHALL APPLY: (A) IRRESPECTIVE OF THE NATURE OF THE CAUSE OF ACTION, DEMAND, OR ACTION BY YOU INCLUDING BUT NOT LIMITED TO BREACH OF CONTRACT, NEGLIGENCE, TORT, STRICT LIABILITY OR ANY OTHER LEGAL THEORY AND SHALL SURVIVE A FUNDAMENTAL BREACH OR BREACHES OR THE FAILURE OF THE ESSENTIAL PURPOSE OF THIS AGREEMENT OR OF ANY REMEDY CONTAINED HEREIN; AND (B) TO BLACKBERRY AND ITS AFFILIATED COMPANIES, THEIR SUCCESSORS, ASSIGNS, AGENTS, SUPPLIERS (INCLUDING AIRTIME SERVICE PROVIDERS), AUTHORIZED BLACKBERRY DISTRIBUTORS (ALSO INCLUDING AIRTIME SERVICE PROVIDERS) AND THEIR RESPECTIVE DIRECTORS, EMPLOYEES, AND INDEPENDENT CONTRACTORS.

IN ADDITION TO THE LIMITATIONS AND EXCLUSIONS SET OUT ABOVE, IN NO EVENT SHALL ANY DIRECTOR, EMPLOYEE, AGENT, DISTRIBUTOR, SUPPLIER, INDEPENDENT CONTRACTOR OF BLACKBERRY OR ANY AFFILIATES OF BLACKBERRY HAVE ANY LIABILITY ARISING FROM OR RELATED TO THE DOCUMENTATION.

Prior to subscribing for, installing, or using any Third Party Products and Services, it is your responsibility to ensure that your airtime service provider has agreed to support all of their features. Some airtime service providers might not offer Internet browsing functionality with a subscription to the BlackBerry® Internet Service. Check with your service provider for availability, roaming arrangements, service plans and features. Installation or use of Third Party Products and Services with BlackBerry's products and services may require one or more patent, trademark, copyright, or other licenses in order to avoid infringement or violation of third party rights. You are solely responsible for determining whether to use Third Party Products and Services and if any third party licenses are required to do so. If required you are responsible for acquiring them. You should not install or use Third Party Products and Services until all necessary licenses have been acquired. Any Third Party Products and Services that are provided with BlackBerry's products and services are provided as a convenience to you and are provided "AS IS" with no express or implied conditions, endorsements, guarantees, representations, or warranties of any kind by BlackBerry and BlackBerry assumes no liability whatsoever, in relation thereto. Your use of Third Party Products and Services shall be governed by and subject to you agreeing to the terms of separate licenses and other agreements applicable thereto with third parties, except to the extent expressly covered by a license or other agreement with BlackBerry.

The terms of use of any BlackBerry product or service are set out in a separate license or other agreement with BlackBerry applicable thereto. NOTHING IN THIS DOCUMENTATION IS INTENDED TO SUPERSEDE ANY EXPRESS WRITTEN AGREEMENTS OR WARRANTIES PROVIDED BY BLACKBERRY FOR PORTIONS OF ANY BLACKBERRY PRODUCT OR SERVICE OTHER THAN THIS DOCUMENTATION.

BlackBerry Enterprise Software incorporates certain third-party software. The license and copyright information associated with this software is available at [http://worldwide.blackberry.com/legal/thirdpartysoftware.jsp.](https://www.blackberry.com/us/en/legal/third-party-software)

BlackBerry Limited 2200 University Avenue East Waterloo, Ontario Canada N2K 0A7

BlackBerry UK Limited Ground Floor, The Pearce Building, West Street, Maidenhead, Berkshire SL6 1RL United Kingdom

Published in Canada